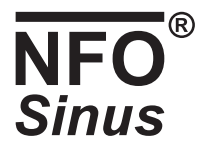

# Användar- och installationshandbok NFO Sinus 1,5 – 15 kW 400V

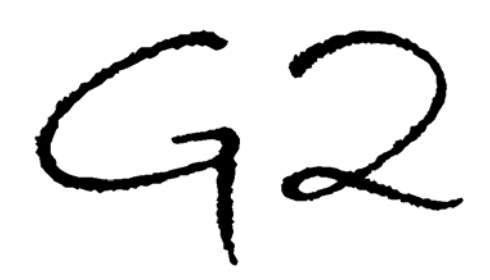

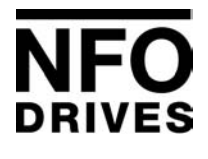

NFO Drives AB Box 35, SE-376 23 Svängsta, Sweden Tel: +46 (0)454-370 29 Fax: +46 (0)454-32 24 14 Email: nfo@nfodrives.se Internet: www.nfodrives.se

#### Innehållsförteckning

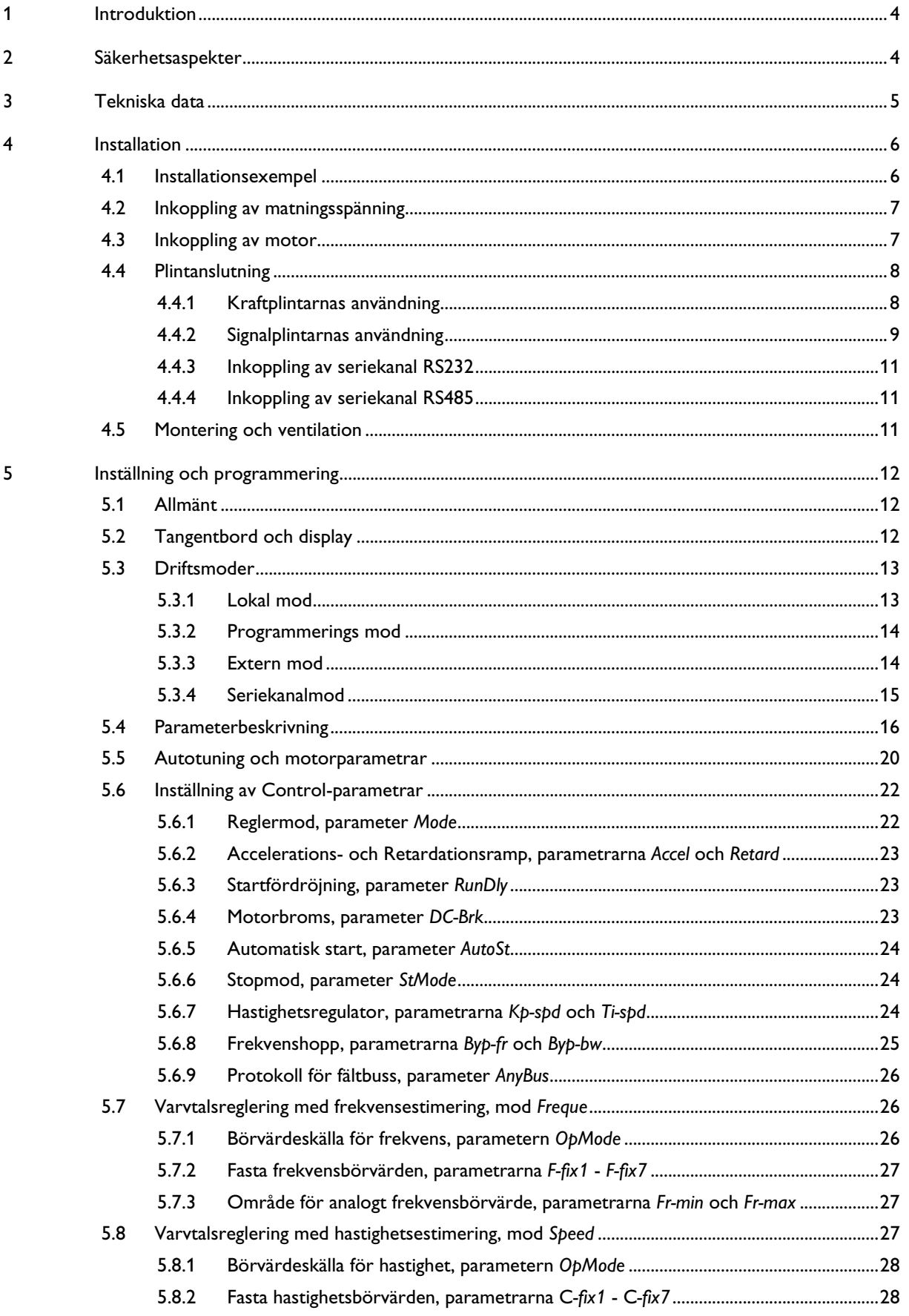

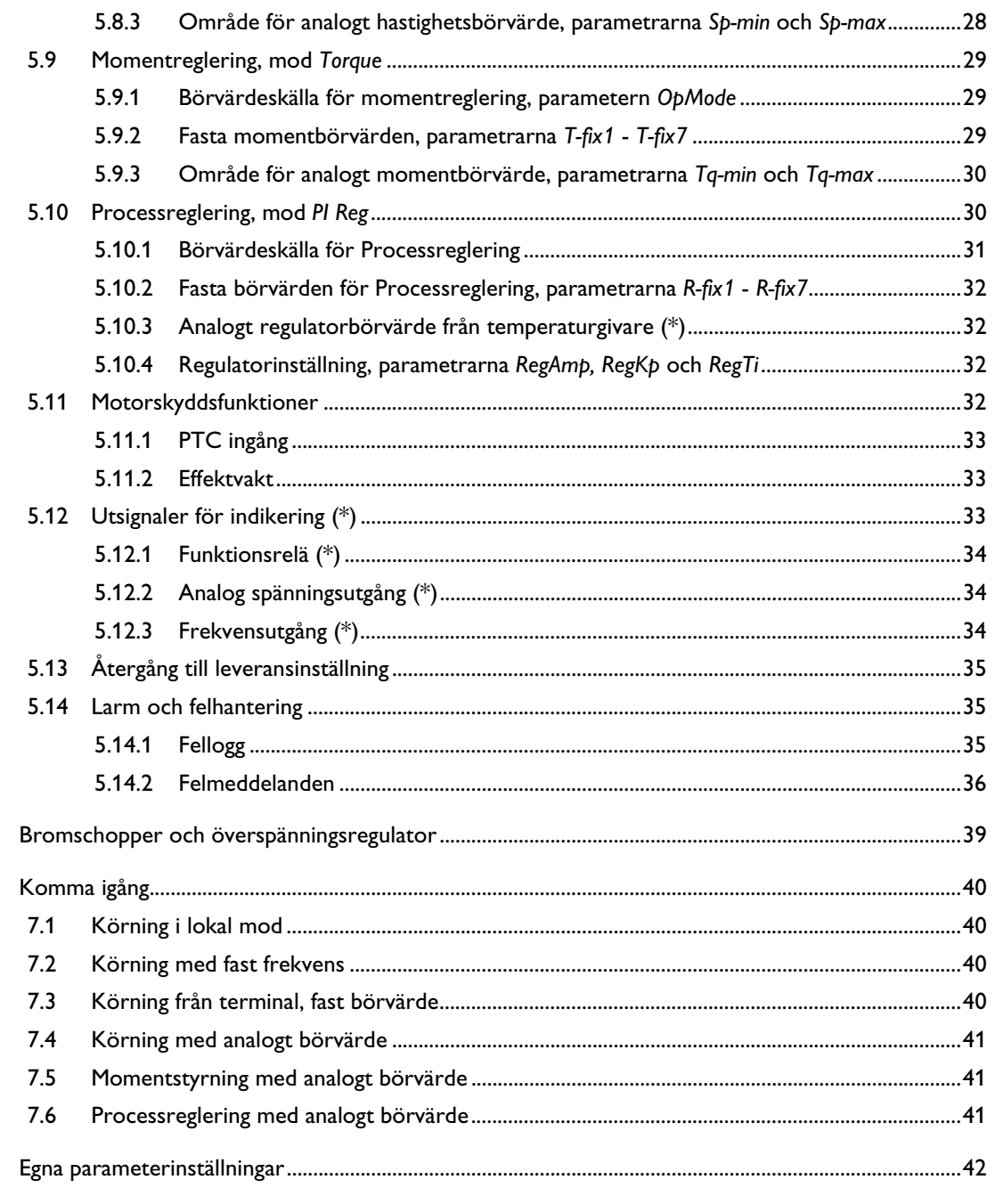

 $\boldsymbol{6}$ 

 $\overline{7}$ 

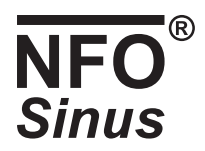

## **1 Introduktion**

Applikationen för den i den här användarhandboken beskrivna frekvensomriktaren är varvtals- eller momentstyrning av 3-fas asynkronmotorer. Handboken beskriver installation och handhavande av omriktaren.

Läs igenom handboken noggrant före installation för att förvissa Er om korrekt installation och maximala prestanda.

NFO Sinus är en frekvensomriktare som med hjälp av det patenterade styrsystemet "Naturlig Fältorientering" ger en perfekt varvtalsreglering av asynkronmotorer ända ifrån stillastående till fullt varvtal.

Omriktaren innehåller också en patenterad switchkoppling som ombesörjer att motorn vid alla driftsfall alltid får en perfekt sinusspänning.

### **2 Säkerhetsaspekter**

Omriktaren måste alltid kopplas ifrån matningsspänningen innan något arbete utförs på någon elektrisk eller mekanisk del av installationen.

Installation, underhåll och reparation måste alltid utföras av personal med tillräcklig kunskap och utbildning för ändamålet.

Ändring eller utbyte av delar i omriktaren eller dess tillbehör gör garantin på omriktaren ogiltig. Kontakta alltid NFO Drives AB om ändringar eller utbyte är nödvändigt.

Komponenterna i kraftdelen och vissa komponenter i signaldelen är anslutna till matningsspänningen när omriktaren är ansluten till matningsspänning**.** 

 **Att röra några komponenter med matningsspänning inkopplad är livsfarligt!** Koppla alltid ifrån matningsspänningen innan frontplåten lossas. Omriktarens sidoplåt får aldrig öppnas.

 **VARNING!** Efter avslag av matningsspänningen kan det fortfarande finnas spänning i omriktaren på grund av dess mellanledskondensatorer. **Vänta alltid minst 5 minuter** samt kontrollmät mellan plintarna + och - för att förvissa er om att ingen spänning finns kvar innan något arbete påbörjas med omriktaren.

Omriktaren måste alltid vara jordad om spänning är ansluten.

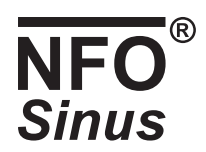

# **3 Tekniska data**

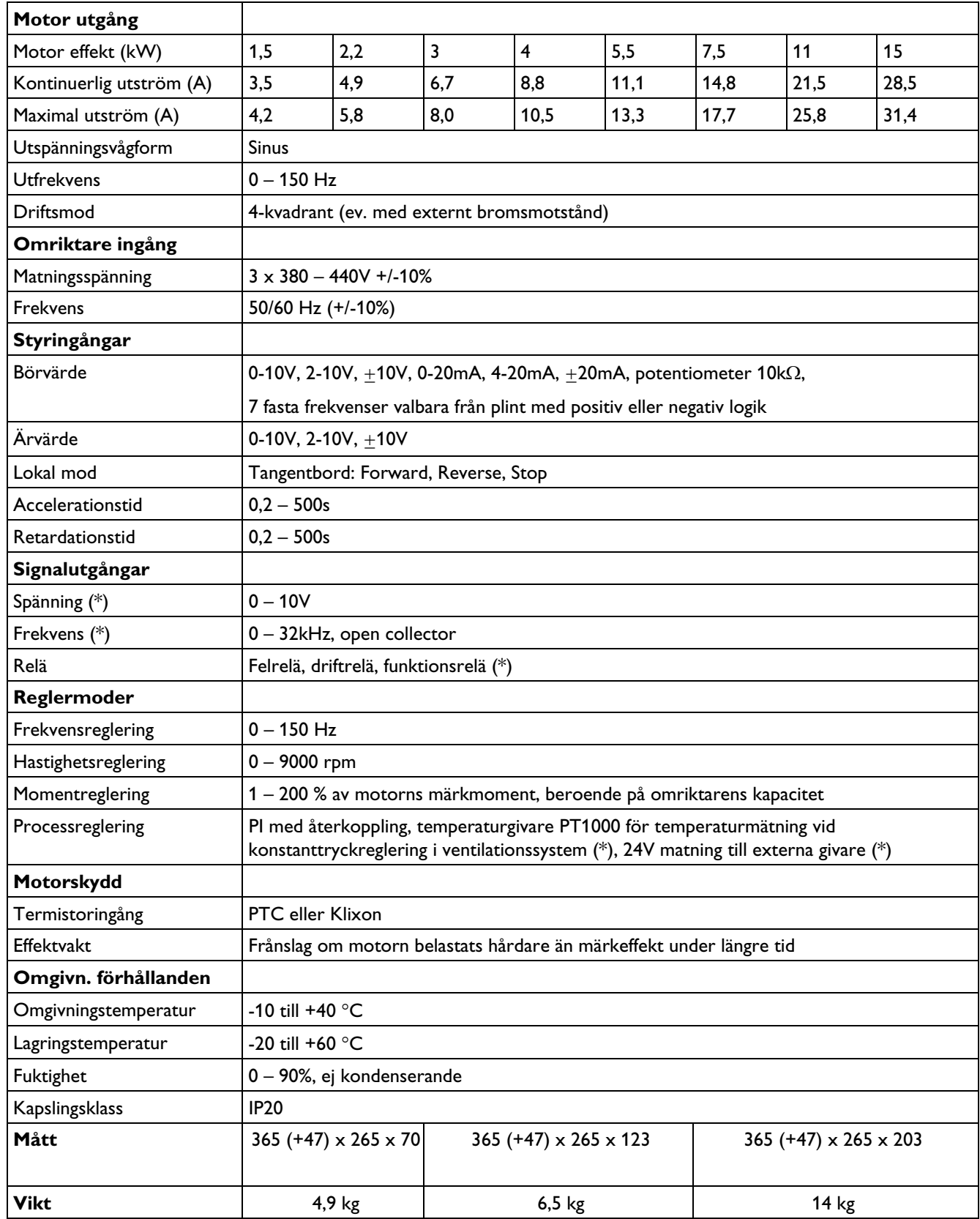

Funktioner märkta (\*) endast tillgängliga tillsammans med I/O kort.

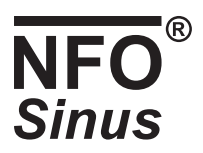

## **4 Installation**

Samtliga plintar nås genom att den undre frontplåten, monterad med 4 skruvar, lossas.

Observera att omriktaren ej får köras längre tid än 1 minut med frontplåten borttagen då detta påverkar luftflödet genom omriktaren.

#### **4.1 Installationsexempel**

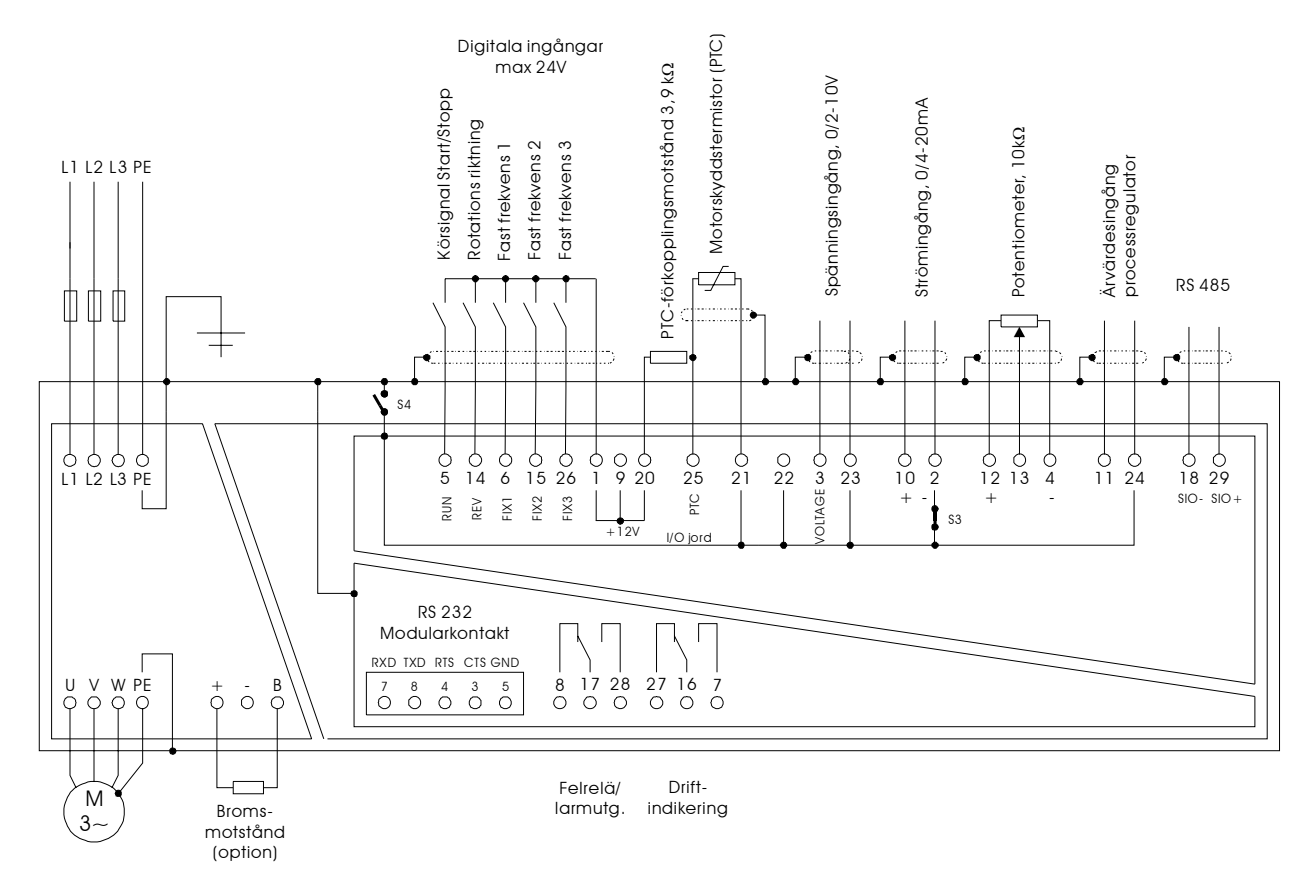

**Figur 1. Exempel på inkoppling** 

Varning! Om körsignal finns till omriktaren (plint 5) kommer omriktaren att starta vid spänningspåslag.

Plintarna 21, 22, 23 och 24 (I/O jord) kan kopplas galvaniskt till PE genom att montera bygel S4 (ej leveransmonterad). Dessa plintar får potentialmässigt skilja max 100V från PE då S4 inte är monterad. RS 232 kontakten är alltid galvaniskt kopplad till PE.

Den negativa strömingången (plint 2) är kopplad till I/O jord (plint 21 - 24) genom bygel S3 (leveransmonterad). Genom att ta bort denna bygel kan common-mode spänningen på strömingången (plint 2 och 10) skilja max +/-24V från I/O jord. Detta är avsett att användas då flera strömstyrda utrustningar är kopplade i serie.

Omriktaren kan konfigureras för negativ logik på de digitala ingångarna (plint 5, 6, 14, 15 och 26) genom att flytta bygel S1 (se Figur 3). Ingångarna görs då aktiva genom att sluta dem till I/O jord (plint 21 – 24), se Figur 2 .

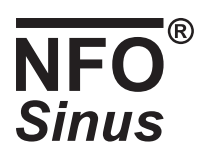

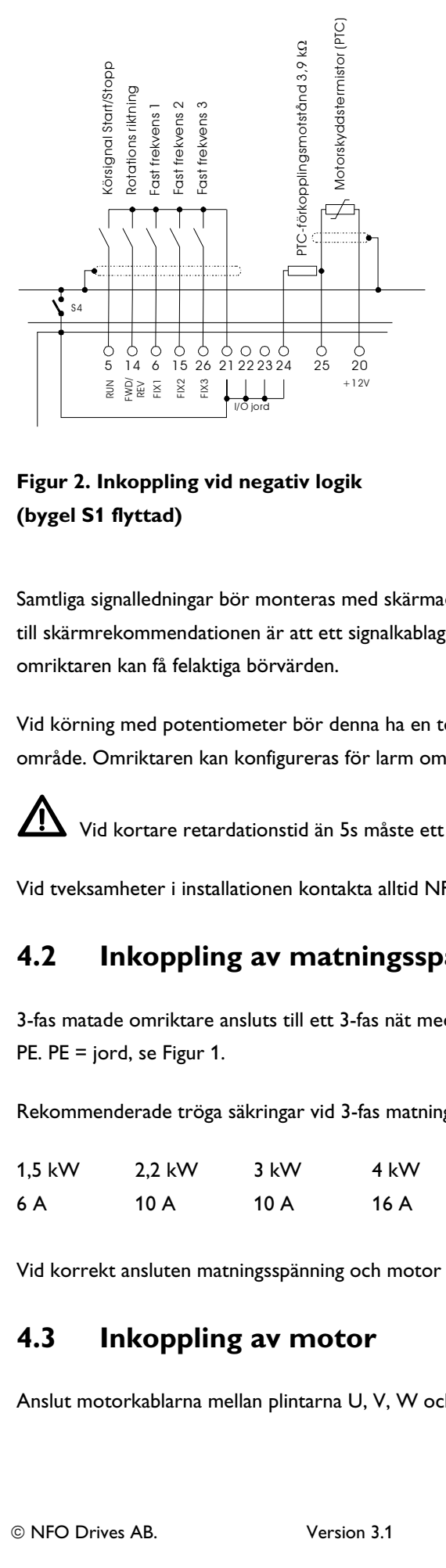

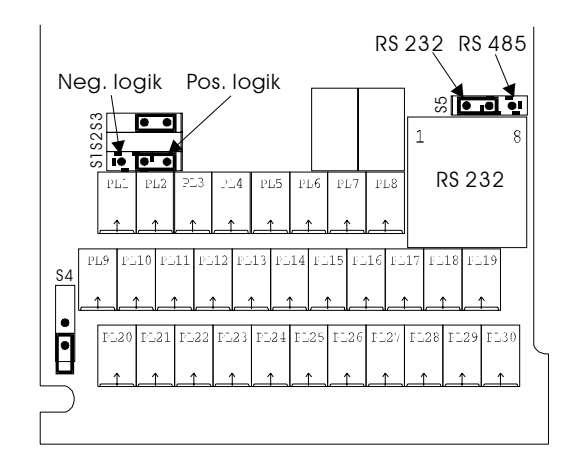

**Figur 2. Inkoppling vid negativ logik (bygel S1 flyttad)** 

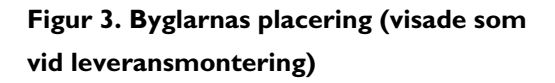

Samtliga signalledningar bör monteras med skärmad kabel. Kabelns skärm bör anslutas till skyddsjord i en ända. Anledningen till skärmrekommendationen är att ett signalkablage förlagt tillsammans med kraftkablar mycket lätt kan störas varvid omriktaren kan få felaktiga börvärden.

Vid körning med potentiometer bör denna ha en tolerans på bättre än 5% för att börvärdet inte ska ligga utanför tillåtet område. Omriktaren kan konfigureras för larm om börvärdet ligger utanför tillåtet område med hjälp av felet *Ain Fail*.

Vid kortare retardationstid än 5s måste ett externt bromsmotstånd monteras, se kapitel 6!

Vid tveksamheter i installationen kontakta alltid NFO Drives AB.

#### **4.2 Inkoppling av matningsspänning**

3-fas matade omriktare ansluts till ett 3-fas nät med nominell spänning 380 – 440 V 50/60 Hz mellan plintarna L1, L2, L3 och PE. PE = jord, se Figur 1.

Rekommenderade tröga säkringar vid 3-fas matning:

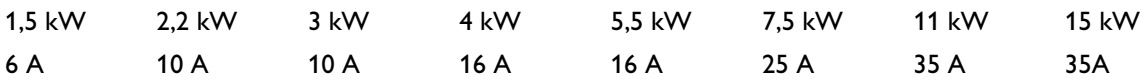

Vid korrekt ansluten matningsspänning och motor drar omriktaren mindre än 2 mA jordström i PE ledaren.

#### **4.3 Inkoppling av motor**

Anslut motorkablarna mellan plintarna U, V, W och PE.

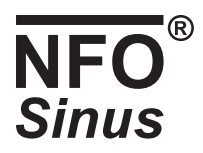

Nominell motorutspänning för 3-fas matade omriktare är 400V varför en motor med märkspänning 400 V Y / 230 V D skall Y-kopplas och en motor med märkspänningen 690V Y / 400 V D ska D-kopplas.

**Gällande EMC normer kan uppfyllas utan skärmad motorkabel om omriktaren i övrigt är riktigt installerad. Ingen begränsning på motorkabellängd finns tack vare att omriktaren alltid levererar sinusspänning till motorn. Spänningsfall i kabeln måste dock beaktas**.

#### **4.4 Plintanslutning**

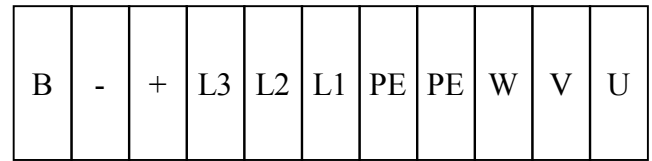

**Figur 4. Kraftplintens utseende vid 3-fas matning.** 

#### **4.4.1 Kraftplintarnas användning**

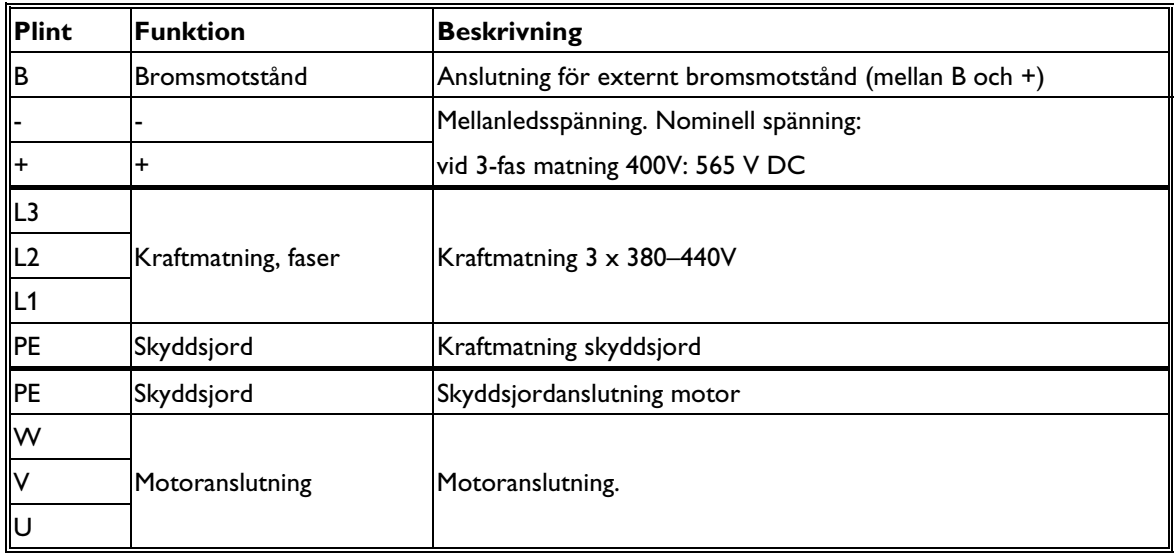

#### **Tabell 1. Kraftplintarnas användning.**

Vid installation av flera omriktare där en eller flera går i regenerativ drift kan omriktarnas mellanled (plintarna + och -) kopplas ihop så att dessa omriktare levererar energi till de övriga. På grund av toleranser i komponenter i omriktaren kan mellanledsspänningen skilja något emellan olika exemplar varför ett utjämningsmotstånd samt en ultra snabb säkring måste monteras i varje ledning. Kontakta NFO Drives AB för en korrekt dimensionering.

### "® **NFO Sinus**

#### **4.4.2 Signalplintarnas användning**

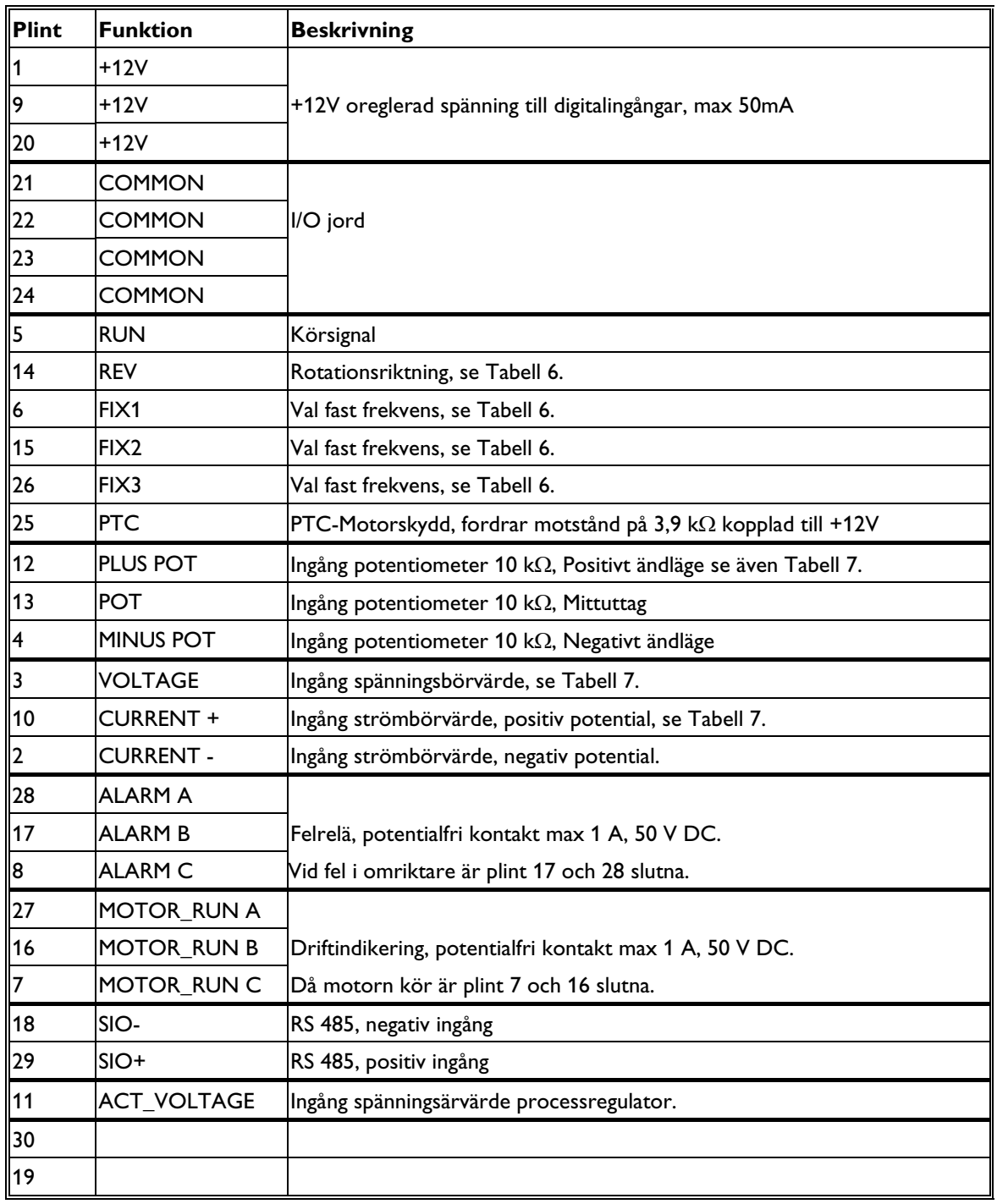

#### **Tabell 2. Signalplintarnas användning**

#### **Digitala ingångar (plint 5, 6, 15, 25 och 26) vid positiv logik:**

Maximal inspänning: 30V

Omslagsnivå: ca. 4V

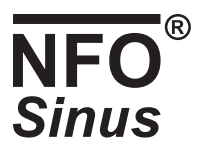

#### **Digitala ingångar (plint 5, 6, 15, 25 och 26) vid negativ logik:**

Maximal inspänning: 30V

Omslagsnivå: ca. 7,5V

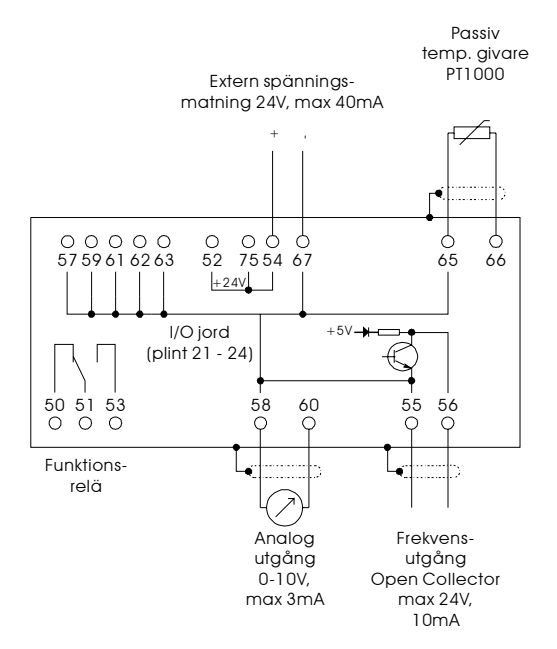

**Figur 5. Inkoppling expansionskort** 

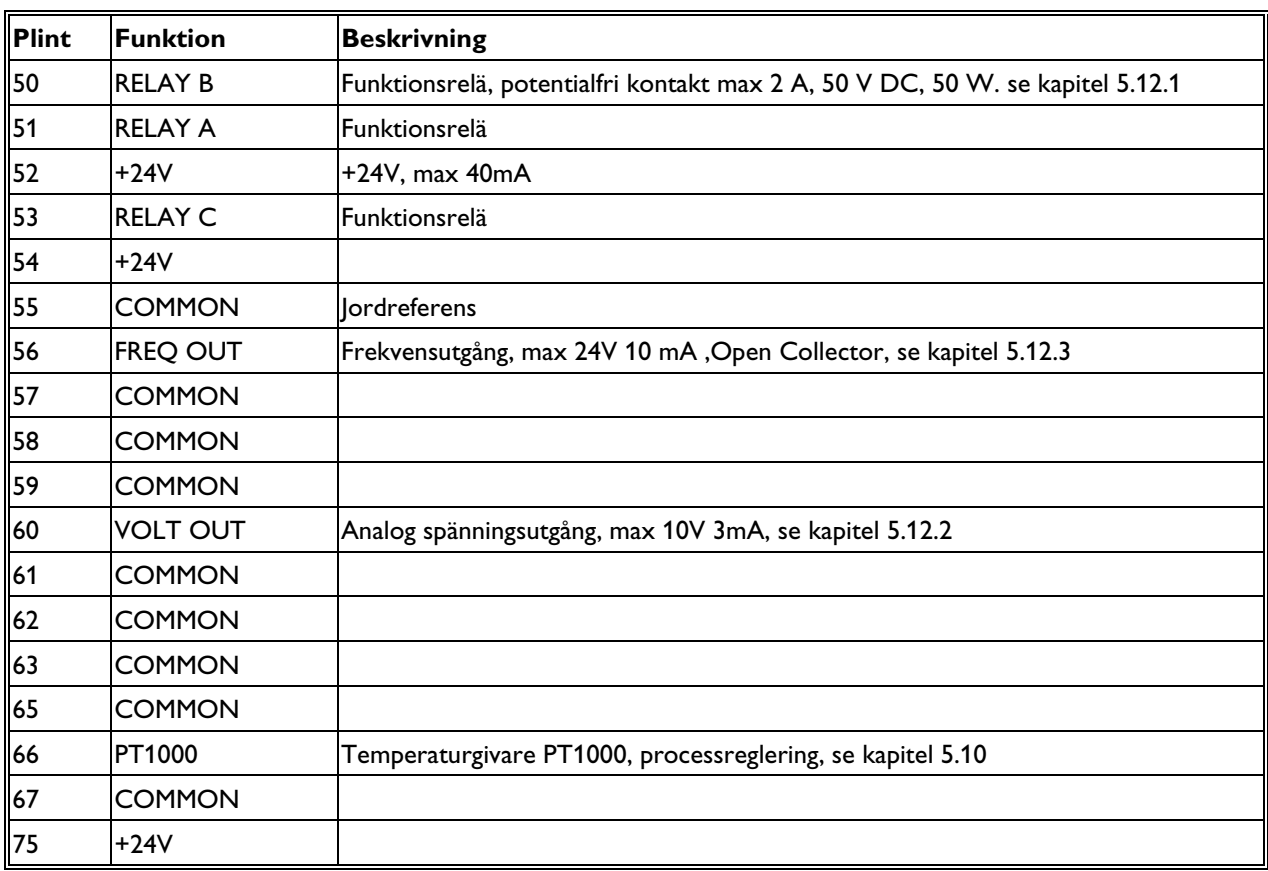

**Tabell 3. Signalplintarnas användning, I/O kort.** 

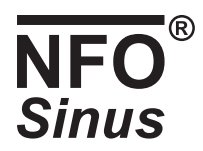

#### **4.4.3 Inkoppling av seriekanal RS232**

Omriktaren kan styras via en seriekanal av typ RS232. Bygel S5 ska då vara monterad till vänster (leveransinställning) enligt Figur 3. Inkoppling görs till den 8-poliga modularkontakten med pinnumrering 1 t.o.m. 8 från vänster till höger. I Tabell 4 finns exempel för hur inkoppling kan göras till någon av serieportarna (COM1 eller COM2) på en persondator. Dessa inkopplingar fungerar vanligtvis även för andra typer av utrustningar med dessa kontakttyper. En särskild manual finns tillgänglig som beskriver styrprotokollet, kontakta NFO Drives AB.

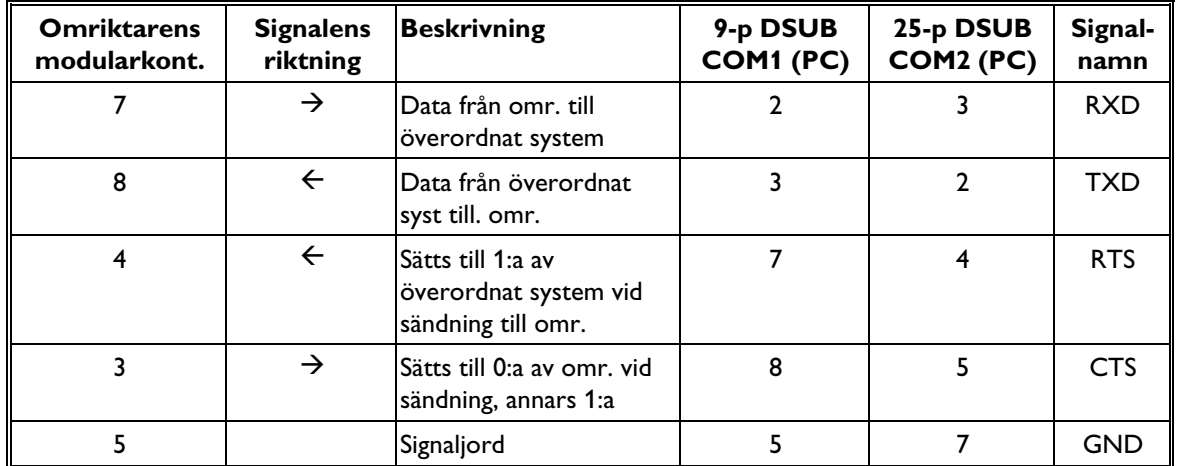

**Tabell 4. Inkoppling av seriekanal RS232.** 

#### **4.4.4 Inkoppling av seriekanal RS485**

Omriktaren kan även styras via en seriekanal av typ RS485. Bygel S5 ska då vara monterad till höger enl. Figur 3. Inkoppling görs till plint 18 (SIO-) och plint 29 (SIO+). Ev. termineringsmotstånd ansluts separat på plint.

#### **4.5 Montering och ventilation**

Omriktaren är avsedd att byggas in i apparatskåp med tillräcklig kylning t.ex. med genomströmmande kylluft. Det är viktigt att tillse att ingen återcirkulation av luften sker i skåpet. Temperaturen på kylluften får inte överstiga 40°C.

80 mm fritt utrymme måste finnas över och under omriktaren för att tillåta tillräcklig luftpassage igenom omriktaren.

 Omriktaren får inte monteras så att utloppsluften från annan omriktare eller utrustning blåser direkt in i omriktarens luftintag!

För att säkerställa korrekt luftflöde genom omriktaren måste denna monteras hängande vertikalt mot en plan yta. Om ingen plan yta finns måste installatören tillse att detta monteras separat.

Om flera omriktare ska monteras bredvid varandra måste ett avstånd av 20 mm finnas mellan omriktarna för att säkerställa luftväxling.

Montering i montageplåten kan göras med 4 st. M5 skruvar.

 **Observera!** Vid montering är det viktigt att inga främmande föremål såsom borrspånor eller skruvar faller in i omriktaren då kortslutning kan uppstå.

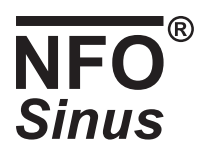

### **5 Inställning och programmering**

### **5.1 Allmänt**

Omriktaren kan användas för fyra regleringsmoder:

- Varvtalsreglering av en asynkronmotor med frekvensberäkning (motorns varvtal kompenseras för belastningsförändringar) med ett fast (digitalt) eller analogt börvärde, beskrivs närmare i kapitel 5.7. Motorns beräknade rotorfrekvens visas i displayen. Driftsmoden kallas *Freque* och är leveransinställd.
- Varvtalsreglering av en asynkronmotor med hastighetsberäkning (motorns varvtal kompenseras för belastningsförändringar) med ett fast (digitalt) eller analogt börvärde, beskrivs närmare i kapitel 5.8. Motorns beräknade varvtal visas i displayen. Driftsmoden kallas *Speed*
- Reglering av momentet på en asynkronmotor med ett fast (digitalt) eller analogt börvärde, se kapitel 5.9. Driftsmoden kallas *Torque.*
- Som processregulator med återkoppling från en process som styrs med en asynkronmotor, se kapitel 5.10. Driftsmoden kallas *PI-reg.*

Autotuning ska alltid göras på omriktaren innan första start, se kapitel 5.5, Autotuning och motorparametrar.

### **5.2 Tangentbord och display**

Nedanstående figur och tabell beskriver tangentbordets utseende och knapparnas generella funktioner.

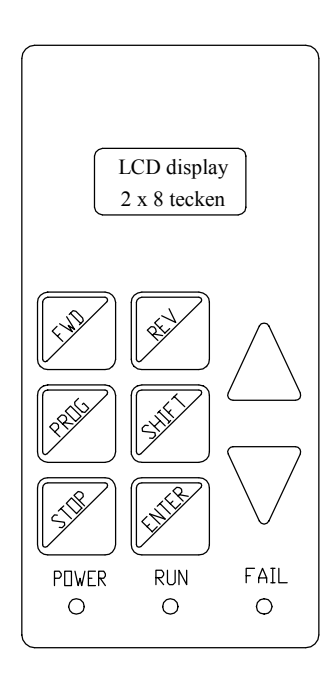

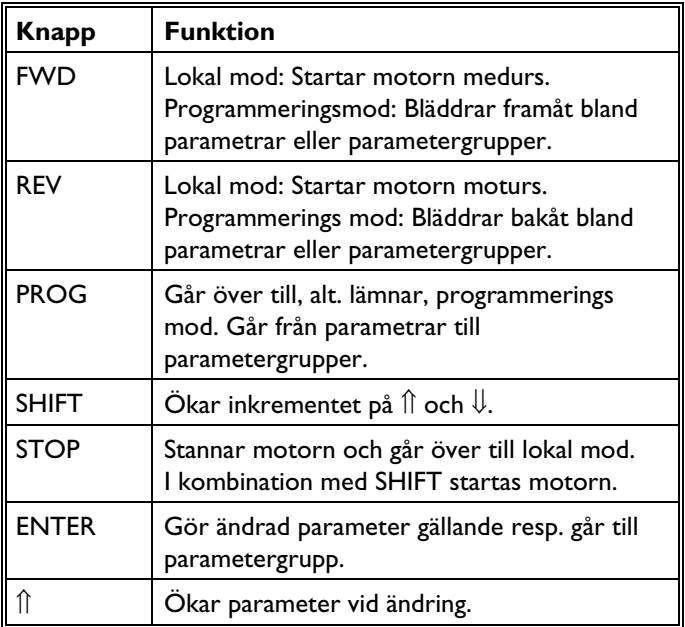

#### **Figur 6. Tangentbordet Tabell 5. Knapparnas funktioner.**

Värdet på aktuella parametrar ökas resp. minskas med tryck på ⇑ eller ⇓. Vid ändring av parametrar har dessa ett bestämt inkrement (hur mycket de ändras för en knapptryckning). Genom att hålla SHIFT intryckt görs detta inkrement större. Både

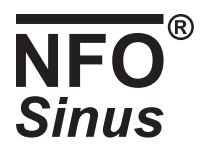

⇑ och ⇓ respektive SHIFT + ⇑ eller SHIFT + ⇓ är repeterande. Då någon av dessa knappkombinationer hålls intryckt kontinuerligt ökar repetitionsfrekvensen successivt.

Då någon parameter har ändrats visas \* till höger på displayens första rad. Detta innebär att parametern ännu inte är lagrad i omriktarens minne. Värdet lagras genom att trycka ENTER varefter \* försvinner.

Indikeringslamporna längst ned på tangentbordet har följande betydelser:

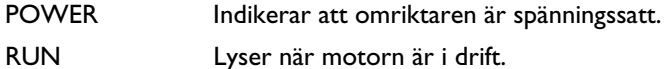

FAIL Fel i omriktaren.

### **5.3 Driftsmoder**

Vid uppstart och initiering av omriktaren visas under några sekunder versionsnummer på mjukvaran. Därefter övergår omriktaren i extern mod och väntar på startkommando, displayen visar *Ext Stby*. Startkommando ges genom att plint 5 (RUN) aktiveras.

 Omriktaren startar automatiskt efter spänningspåslag om plint 5 (RUN) är aktiv och parametern *AutoStart*=*ON* (leveransinställning).

Övergång till lokal mod kan alltid göras med tryck på STOP, varvid motorn frikopplas.

Ifrån samtliga moder sker övergång till programmeringsmod och tillbaka med tryck på PROG. Om övergång till programmeringsmod görs från extern mod eller seriekanalmod behålls kontrollen av motorn enligt denna mod.

#### **5.3.1 Lokal mod**

Under drift kan övergång till lokal mod (stoppa motorn) alltid göras genom att trycka på STOP.

Vid lokal mod visar displayen *Stop* och en frekvens. Den visade frekvensen kan ändras och sparas i omriktarens minne. Vid tryck på FWD eller REV accelererar motorn medurs eller moturs varvid *Acc* visas på displayen. Vid uppnådd frekvens visas *Final fr*. Då knappen släpps retarderar motorn, om parameter *stMode* står i läge *Brake*, varvid *Ret* visas. Om *stMode* står i läge *Release* rullar motorn ut. Om omriktaren körs med frekvens 0.0 kommer displayen att visa *St still* under förutsättning att motorn står stilla. Frekvensen kan även ökas och minskas under drift genom att trycka ⇑ eller ⇓. Detta sätt att köra motorn är endast avsett att användas vid igångkörning.

Motorn kan även startas genom att trycka SHIFT + FWD eller SHIFT + REV varvid den fortsätter gå även efter att tangenterna är släppta. Frekvensen kan även här ökas eller minskas genom att trycka Ո̂,  $\Downarrow$ , SHIFT + Ո̂ eller SHIFT +  $\Downarrow$ . Motorn stoppas genom att trycka STOP eller FWD.

Övergång till extern mod sker genom tryck på SHIFT + STOP. Övergång kan även göras om plint 5 (RUN) går aktiv – inaktiv eller ligger aktiv och går inaktiv.

Övergång till programmeringsmod sker genom tryck på PROG.

Från lokal mod kan övergång till seriekanalmod göras genom kommando från seriekanalen.

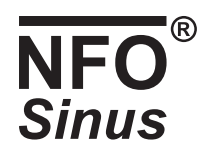

#### **5.3.2 Programmerings mod**

Denna mod används för att ändra och avläsa parametrar i omriktaren. Omriktarens parametrar är uppdelade i parametergrupper enl. Tabell 8.

Parametergrupperna nås genom att trycka på PROG. Stegning framåt respektive bakåt bland parametergrupperna görs med FWD och REV. Parametrarna i en grupp nås genom att trycka ENTER. Återgång till parametergrupperna görs genom att trycka PROG. Programmeringsmoden lämnas genom att ytterliggare en gång trycka PROG.

Genom att trycka SHIFT + PROG vid en parameter lämnas programmeringsmoden direkt. Genom att trycka SHIFT + PROG igen sker återgång direkt till föregående parameter.

Stegning framåt respektive bakåt bland parametrarna i en grupp görs med FWD och REV. Displayens första rad visar namnet på aktuell parameter och på andra raden dess aktuella värde.

Om plint 5 (RUN) är aktiv kan omriktaren startas genom att trycka SHIFT + STOP eller stoppas genom att trycka STOP varvid omriktaren fortfarande stannar i programmerings mod.

Längst till höger på displayens första rad visas ett R (Read only) om aktuell parameter inte går att ändra. Detta kan bero på att parametern visar ett statusvärde eller att den inte kan ändras p.g.a. att motorn är i drift.

Om övergång till programmeringsmod görs från extern mod eller seriekanalmod behålls kontrollen av motorn enligt denna mod. Alla parametrar går dock inte att ändra när motorn är i drift.

#### **5.3.3 Extern mod**

Under drift i extern mod visar displayens första rad omriktarstatus och andra raden motorns aktuella frekvens. Omriktarstatus *Ext Stby* anger att omriktaren är beredd att köra och väntar på körsignal. *Ext Run* visas när omriktaren kör.

Källan för börvärdet bestäms av parametern *OpMode* för resp. regleringsmod enligt Tabell 12, Tabell 13, Tabell 14 och Tabell 17. Genom att välja *OpMode: Terminal* kan börvärdeskällan väljas från signalplintarna enligt Tabell 6. Vid analogt börvärde väljs typ av signal med parametern *AinSet* i parametergruppen *Control* enligt Tabell 7. Börvärdeskällan kan ändras under gång.

*Analog F* innebär medurs körning med minsta börvärde vid min och högsta börvärde vid max utstyrning *Analog R* motsvarande moturs.

*Fix-1 F* innebär medurs körning med börvärdet från motsvarande fixvärdesparameter för respektive reglermod,

*Fix-1 R* motsvarande men moturs körning och så vidare.

Fixvärdesparametrarna kan ändras under drift varvid det nya börvärdet direkt blir gällande.

Övergång till lokal mod (motorn frikopplas) sker genom tryck på STOP.

Övergång till programmeringsmod sker genom tryck på PROG.

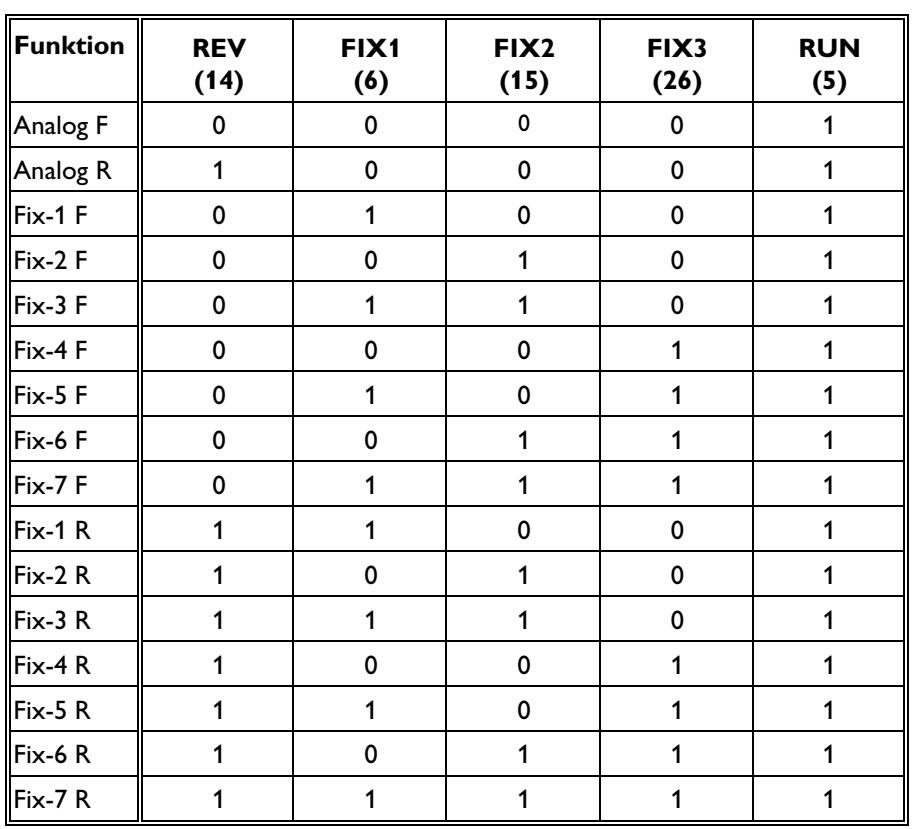

**Tabell 6. Inställningar för digitala ingångar på signalplint 5, 6, 14, 15 och 26.** 

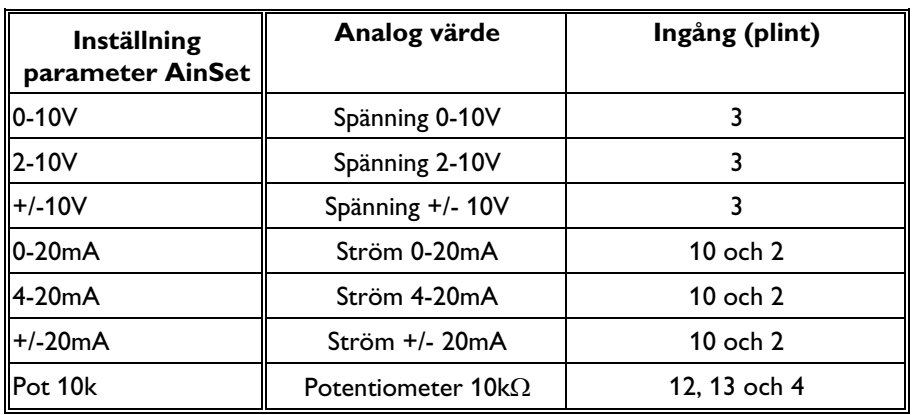

**Tabell 7. Inställningar för analoga börvärdesingångar på signalplint.** 

#### **5.3.4 Seriekanalmod**

Övergång till seriekanalmod görs med kommando över seriekanalen. Detta kan endast göras när motorn står stilla i lokal mod samt direkt efter uppstart när omriktaren står i läget *Ext Stby* och väntar på körsignal.

Återgång till lokal mod görs med seriekanalkommando eller genom tryck på STOP.

I seriekanalmod kan omriktaren styras med alla de börvärdeskällor som beskrivs i kapitel 5.3.3 extern mod. Möjlighet finns också att läsa och ändra parametrar i omriktaren.

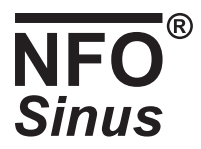

Särskild manual finns tillgänglig som beskriver användning av seriekanalen. Kontakta NFO Drives AB.

#### **5.4 Parameterbeskrivning**

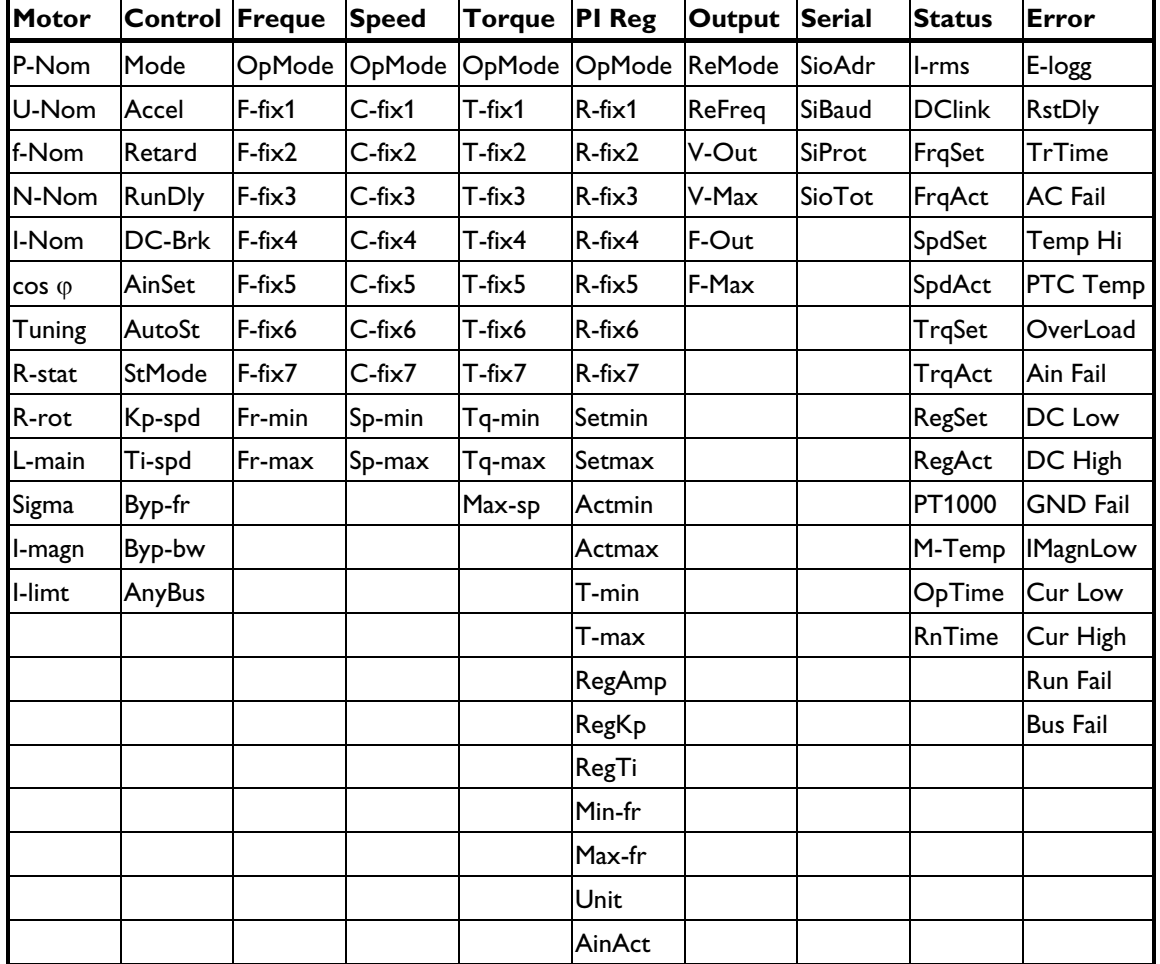

Parametrarna är uppdelade i parametergrupper enl. nedanstående tabell:

#### **Tabell 8. Parametergrupper och parametrar.**

Endast parametergrupp för vald körmod visas d.v.s. antingen *Freque, Speed, Torque* eller *PI reg*.

Nedanstående tabell förklarar samtliga parametrar i omriktaren uppdelade i parametergrupper.

- Typ = Init innebär att parametern bara kan ändras vid initiering i lokal mod.
- Typ = Init/Run innebär att parametern kan ändras vid samtliga moder.

Typ = Read innebär att parametern bara är läsbar.

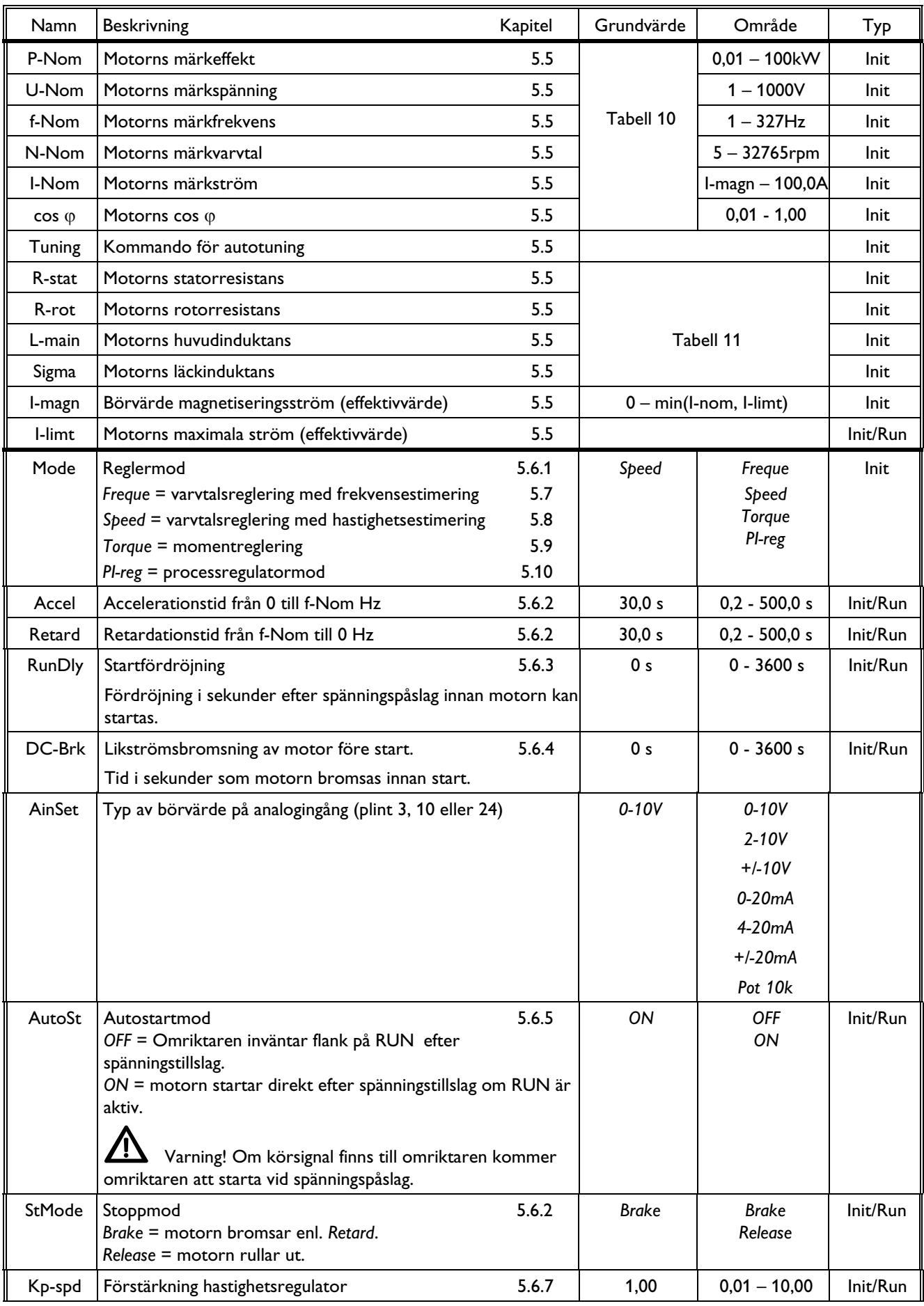

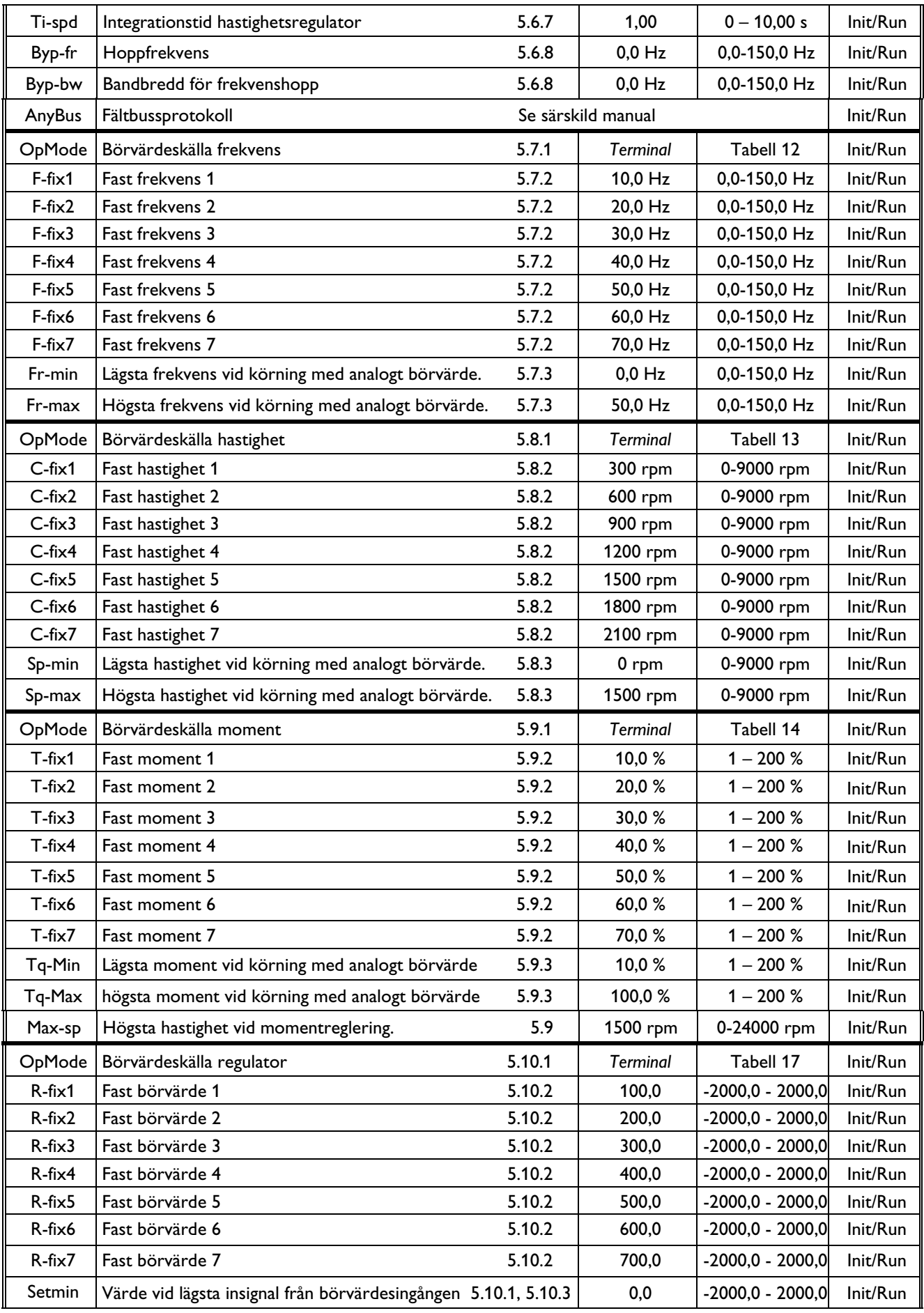

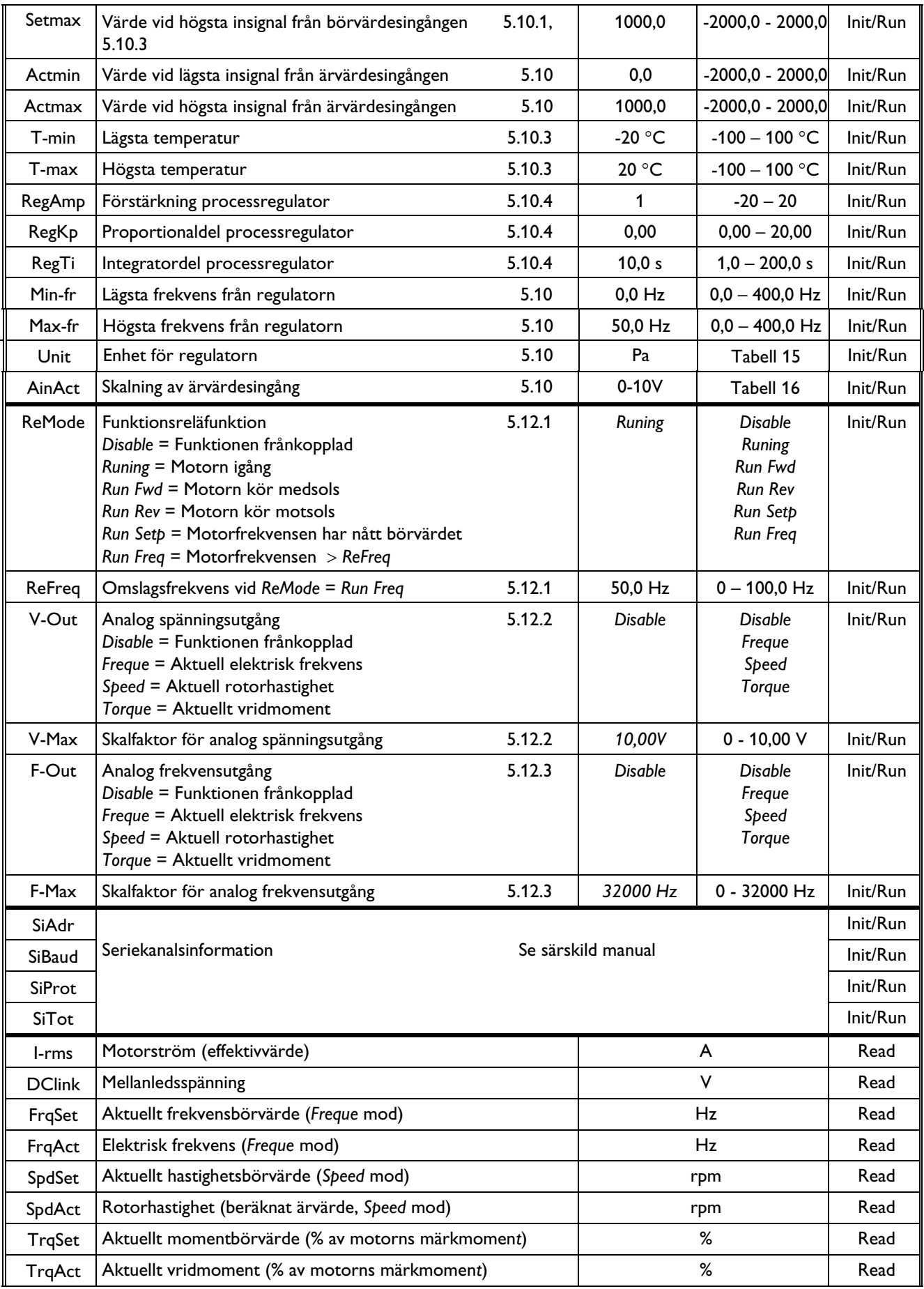

# ®

| RegSet          | Börvärde processregulator                              |        |          | enligt parameter Unit | Read     |
|-----------------|--------------------------------------------------------|--------|----------|-----------------------|----------|
| RegAct          | Ärvärde processregulator                               |        |          | enligt parameter Unit | Read     |
| PT1000          | Temperatur PT1000 temperaturgivare                     | 5.10.3 |          | $\rm ^{\circ}C$       | Read     |
| M-temp          | Beräknad relativ motortemperatur                       | 5.11.2 |          | %                     | Read     |
| Optime          | Total tid som omriktaren varit spänningssatt           |        |          | 0,1 Timmar            | Read     |
| Runtime         | Total tid som motorn körts                             |        |          | 0,1 Timmar            | Read     |
| E-logg          | Fellogg                                                | 5.14.1 |          |                       | Read     |
| <b>RstDly</b>   | Tid från fel försvinner till omstart                   | 5.14   | $10$ sek | $0 - 3600$ sek        | Init/Run |
| <b>TrTime</b>   | Tid som omriktaren ska gå felfritt för att inte stanna | 5.14   | 600 sek  | $0 - 3600$ sek        | Init/Run |
| <b>AC</b> Fail  | Fasfel                                                 | 5.14.2 |          |                       |          |
| Temp Hi         | Övertemperatur på kylfläns.                            | 5.14.2 |          |                       |          |
|                 | PTCTemp Överhettning i motor.                          | 5.14.2 |          |                       |          |
|                 | OverLoad Effektvakt.                                   | 5.11.2 |          |                       |          |
| Ain Fail        | Analog börvärdesingångssignal                          | 5.14.2 |          |                       |          |
| DC Low          | För låg spänning i likspänningsmellanledet.            | 5.14.2 |          |                       |          |
|                 | DC High   För hög spänning i likspänningsmellanledet.  | 5.14.2 |          |                       |          |
|                 | GND Fail   Fel i motor eller motorkablage              | 5.14.2 |          |                       |          |
| <b>IMagnLow</b> |                                                        |        |          |                       |          |
| Cur Low         |                                                        |        |          |                       |          |
| Cur High        |                                                        |        |          |                       |          |
| Run Fail        | Låst rotor, startfel.                                  | 5.14.2 |          |                       |          |
| <b>Bus Fail</b> | Fältbussfel                                            | 5.14.2 |          |                       |          |

**Tabell 9. Tillgängliga parametrar sorterade efter parametergrupper** 

#### **5.5 Autotuning och motorparametrar**

För korrekt drift måste motorparametrarna *R-stat, R-rot, L-main, Sigma, I-magn* och *I-limt* vara rätt inställda. Omriktaren är vid leverans inställd med parametrar för drift av en standarmotor enl. kapitel 5.1. Vid drift av annan motor måste dessa parametrar ändras för att passa denna. Detta kan göras manuellt eller med autotuning (uppmätning) av motorparametrar.

Innan autotuning görs måste motorns märkdata anges, parametrarna *P-nom, U-Nom, f-Nom, N-Nom, I-Nom* och *cos* ϕ. Dessa står vanligtvis på motorns märkplåt och ska anges för den koppling som motorn ska användas vid (Y eller D). Vid leverans är märkdata grundinställda enligt Tabell 10.

När dessa parametrar är angivna görs kommandot *Tuning* som även måste bekräftas för att utföras. Motorns parametrar mäts då upp varefter de skrivs in i respektive motorparameter. Operationen tar ca. 1 minut, beroende på motorstorlek. Motorparametrarna kan vid behov ändras efter autotuning.

D.v.s.:

- 1. Se till att omriktaren inte kör.
- 2. Gå över i programmeringsmod och mata in parametrarna *P-nom U-Nom, f-Nom, N-Nom, I-Nom* och *cos* ϕ efter den koppling som motorn ska användas vid (Y eller D).

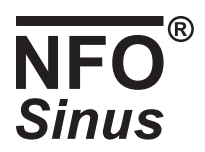

- 3. Välj kommandot *Tuning* och tryck på Î.
- 4. Vid frågan *Tuning Full ?* tryck ENTER (någon annan knapp utför ej kommandot).
- 5. Avvakta, när parameteruppmätning är klar ges meddelandet *Tuning Ready*.
- 6. Fortsätt inställning av övriga parametrar i omriktaren.

Vid fel under autotuning kan två olika felmeddelanden ges *Tuning Fail M* och *Tuning Fail P*. Där det första anger att mätningen av motorns parametrar misslyckades och det andra att någon parameter vid beräkning hamnat utanför tillåtet område.

Vid *Tuning Fail M* lämnas samtliga motorparametrar oförändrade enligt de värden som de hade innan operationen startades.

I båda fallen måste felet utredas innan motorn kan startas.

Möjliga felorsaker är:

- Ej korrekt ansluten motor (kortslutning eller avbrott i kablage).
- Fel i motorn (kortslutning eller avbrott).
- Motorn felkopplad (Y-kopplad i stället för D-kopplad eller vise versa).
- Omriktaren över/underdimensionerad för aktuell motor (omriktarens motorparameterområden tillåter en storlek större och två storlekar mindre standardmotor än den för omriktaren nominella).

Observera att mätningen bör genomföras med kall motor, d.v.s. motorn ska ha antagit normal omgivnings temperatur i det utrymme där den ska användas. Om mätningen genomförs med mycket varm motor kan detta innebära driftstörningar vid start av kall motor.

Autotuning kan även utföras om omriktaren är i extern mod (*Ext Stby*), dock ej då motorn kör. Om autotuning görs i denna driftsmod går omriktaren automatiskt över till lokal mod och *Stop* visas i displayen efter tuning är klar och programmeringsmod lämnats. Övergång till extern mod igen kan göras genom att trycka SHIFT + STOP.

En förenklad form av parameterberäkning kan utföras genom att i punkt 3 ovan trycka ytterliggare en gång på ⇑. Då visas *Basic?*. Denna beräkning mäter endast upp motorns statorresistans och med utgångspunkt från denna beräknas övriga motorparametrar.

Om motorns statorresistans är känd finns möjlighet att beräkna de övriga parametrarna. Detta görs genom att under punkt 2, ovan, även ange det kända värdet för *R-stat* och därefter i punkt 3 trycka 3 ggr på ⇑. Nu visas texten *Tuning Calc ?*, tryck ENTER för att utföra beräkningen. Observera att om statorresistansen mäts manuellt ska den mätas mellan två fasanslutningar på en oansluten motor med den koppling, Y eller D, med vilken motorn ska köras. Halva det uppmätta värdet anges i parametern R-stat. Denna beräkning ger inte exakt samma motorparametrar som vid fullständig autotuning (*Full*) men samma som vid förenklad (*Basic*) om statorresistansen är exakt samma. Det beror på att vid fullständig autotuning mäts samtliga parametrar upp i motorn medan här beräknas de med utgångspunkt från *R-stat* och motorns märkdata. Fullständig autotuning bör i alla lägen eftersträvas att användas.

*I-limt* sätts av autotuningfunktionen till 120 % av motorns nominella rotorström eller maximalt vad omriktaren kan lämna.

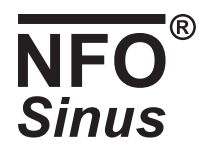

Tabell 10 och Tabell 11 visar grundinställda värden för märkdata och motorparametrar för respektive omriktarmodell. Observera att parametrarna avser en ekvivalent stjärnkopplad motor och är inte mätbara från motorplinten.

| P-Nom        | U-Nom | f-Nom | N-Nom    | I-Nom  | $cos \varphi$ |
|--------------|-------|-------|----------|--------|---------------|
| 1.50 kW      | 400 V | 50 Hz | 1420 rpm | 3,5A   | 0.79          |
| 2.20 kW      | 400 V | 50 Hz | 1430 rpm | 5,0A   | 0,81          |
| 3.00 kW      | 400 V | 50 Hz | 1430 rpm | 6.7 A  | 0.78          |
| 4.00 kW      | 400 V | 50 Hz | 1435 rpm | 8.8 A  | 0.79          |
| 5.50 kW      | 400 V | 50 Hz | 1450 rpm | 11,1A  | 0.84          |
| 7,50 kW      | 400 V | 50 Hz | 1455 rpm | 15,2A  | 0,82          |
| <b>11 kW</b> | 400 V | 50 Hz | 1460 rpm | 21.5 A | 0,84          |
| 15 kW        | 400 V | 50 Hz | 1455 rpm | 28.5 A | 0.84          |

**Tabell 10. Grundvärden för märkdata** 

| 3×400V            | R-stat        | Område      | R-rot         | Område      | L-main     | Område       | Sigma | Område      |         | I-magn Område | I-limt  | Område          |
|-------------------|---------------|-------------|---------------|-------------|------------|--------------|-------|-------------|---------|---------------|---------|-----------------|
| 1.50 kW           | $4.50 \Omega$ | $0 - 31.24$ | $3.71 \Omega$ | $0 - 31.24$ | $0.4167$ H | $0 - 1.5913$ | 0.117 | $0 - 1,000$ | 1.64A   | Tabell 9      | 4.20A   | I-magn-4,20A    |
| 2.20 kW           | $3.00 \Omega$ | $0 - 22.57$ | 2.23 $\Omega$ | $0 - 22.57$ | 0.3071 H   | $0 - 1.1499$ | 0.104 | $0 - 1.000$ | 2.23A   | Tabell 9      | 5,80 A  | $l$ -magn-5,80A |
| 3.00 kW           | $2.00 \Omega$ | $0 - 22,57$ | 1.69 $\Omega$ | $0 - 22.57$ | $0.2175$ H | $0 - 1.1499$ | 0.123 | $0 - 1,000$ | 3.14A   | Tabell 9      | 8,00 A  | $l$ -magn-8,00A |
| 4.00 kW           | $1.30 \Omega$ | $0 - 12,73$ | 1.19 $\Omega$ | $0 - 12.73$ | 0.1777H    | $0 - 0.6485$ | 0.117 | $0 - 1.000$ | 3.87 A  | Tabell 9      | 10.50 A | I-magn-10,50A   |
| 5.50 kW           | $1.00 \Omega$ | $0 - 12,73$ | $0.70 \Omega$ | $0 - 12.73$ | $0.1638$ H | $0 - 0.6485$ | 0.086 | $0 - 1,000$ | 4.20A   | Tabell 9      | 13.30 A | I-magn-13,30A   |
| 7,5 kW            | $0.70 \Omega$ | $0 - 9.03$  | 0.47 $\Omega$ | $0 - 9.03$  | $0.1127$ H | $0 - 0,4602$ | 0.098 | $0 - 1,000$ | 6.12A   | Tabell 9      | 17.70 A | I-magn-17,70A   |
| 11 <sub>k</sub> W | 0.45 $\Omega$ | $0 - 9.03$  | 0.29 $\Omega$ | $0 - 9.03$  | 0.0870 H   | $0 - 0.4602$ | 0.086 | $0 - 1,000$ | 7.95 A  | Tabell 9      | 28,80 A | I-magn-28,80A   |
| <b>15 kW</b>      | $0.25 \Omega$ | $0 - 6.78$  | 0.25 $\Omega$ | $0 - 6,78$  | $0.0677$ H | $0 - 0.3455$ | 0.087 | $0 - 1,000$ | 10.32 A | Tabell 9      | 31.40 A | I-magn-31,40A   |

**Tabell 11. Grundvärden för motorparametrar med respektive tillåtna områden** 

#### **5.6 Inställning av Control-parametrar**

#### **5.6.1 Reglermod, parameter** *Mode*

NFO Sinus kan styra en asynkronmotor enligt fyra olika reglermoder, varvtal med frekvensestimering (*Freque*), varvtal med hastighetsestimering (*Speed*), moment (*Torque*) eller processreglering (*PI Reg*).

Med parameter *Mode* i läge *Freque* regleras motorns rotorfrekvens enligt angivet frekvensbörvärde. Omriktaren beräknar rotorfrekvensen och reglerar denna så att den hålls så nära börvärdet som möjligt. Detta innebär att omriktaren kompenserar för belastningsvariationer. Det tillgängliga vridmomentet bestäms av parametern *I-limt* som i normalfallet är satt till 120% av den anslutna motorns ström vid märkeffekt. Övriga inställningar beskrivs i kapitel 5.7.

Med parameter *Mode* i läge *Speed* regleras motorns varvtal enligt angivet börvärde. Omriktaren beräknar varvtalet och reglerar detta så att det hålls så nära börvärdet som möjligt. Detta innebär att omriktaren kompenserar för belastningsvariationer. Det tillgängliga vridmomentet bestäms av parametern *I-limt* som i normalfallet är satt till 120% av den anslutna motorns ström vid märkeffekt. Övriga inställningar beskrivs i kapitel 5.8.

Med parameter *Mode* i läge *Torque* regleras motorns vridmoment enligt börvärde som anges i % av motorns nominella moment. Vid låg belastning begränsas motorns varvtal enligt parameter *Max-sp*. Övriga inställningar beskrivs i kapitel 5.9.

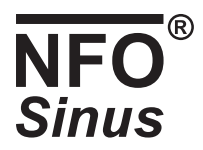

Med parameter *Mode* i läge *PI-reg* regleras motorn så att en externt återkopplad signal (ärvärde) överensstämmer med omriktarens börvärde. Motorns frekvens regleras inom ett område som begränsas av parametrarna *Min-fr* och Max*-fr*. Övriga inställningar beskrivs i kapitel 5.9.2.

#### **5.6.2 Accelerations- och Retardationsramp, parametrarna** *Accel* **och** *Retard*

Parametrarna *Accel* och *Retard* anger hur snabbt motorn tillåts ändra sitt varvtal. Enheten är sekunder och värdet anger den tid det ska ta för rotorfrekvensen att ändra sig lika mycket som motorns nominella frekvens (*f-Nom*). Parametervärden beräknas med nedanstående formler:

t<sub>Accel</sub> = *f-Nom* \* Önskad acc tid / Frekvensändring t<sub>Retard</sub> = *f-Nom* \* Önskad ret tid / Frekvensändring

Exempel. Motorn har nominell frekvens 50Hz och ska accelerera från 0 till 80 Hz på 2 sek och bromsa från 80 till 5 Hz på 9 sek.

 $t_{\text{Accel}}$  = 50  $*$  2 / 80 = 1,25s  $t_{\text{Recard}}$  = 50  $*$  9 / 75 = 6,00s

Tänk på att:

- Vid generativ drift kan inte omriktaren bromsa fortare än att den orkar ta hand om motorns överskottsenergi. Om bromschopper används ska denna ta hand om överskottet men en för lågt inställd retardationstid kan då leda till att bromsschopperkretsen överbelastas.
- Omriktaren kan inte accelerera fortare än vad dess maximala vridmoment tillåter. En för lågt inställd accelerationstid leder till att omriktarens strömbegränsar vilket ger en förlängd accelerationstid.

 **Vid kortare retardationstid än 5s måste ett externt bromsmotstånd monteras! Undvik att ställa in retardationsrampen (parametern** *Retard***) på kortare tid än nödvändigt.** 

#### **5.6.3 Startfördröjning, parameter** *RunDly*

Om inte omriktaren lyckas fånga upp motorn vid start efter spänningspåslag (omriktaren ger felet *Run Fail*) kan parametern *RunDly* ställas in så att omriktaren fördröjer motorstarten så att motorn hinner stanna. Detta kan inträffa vid drift av stora tröghetsmoment t.ex. fläkthjul. Ställ in parametern till den tid det tar för motorn att sluta rotera vid högsta möjliga frekvens för driften.

*Run Dly* visas i displayen medan fördröjningen är aktiv.

#### **5.6.4 Motorbroms, parameter** *DC-Brk*

Vid start av en roterande last (t.ex. ett fläkthjul med självdrag) kan det hända att omriktaren inte får kontroll över motorn och ger larmet *Run Fail*. För att klara detta startfall har omriktaren utrustats med en likströmsbromsfunktion. Denna funktion bromsar motorn med en likström under en inställd tid, varefter motorn startas. Parametern ställs till den tid det tar att stoppa motorn då den roterar som fortast. Storleken på strömmen är avpassad till motorns märkström.

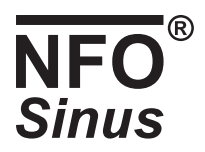

#### **5.6.5 Automatisk start, parameter** *AutoSt*

Autostartfunktionen gör det möjligt att starta den anslutna motorn direkt efter spänningstillslag utan att ge något start kommando. Parametern styr också om omriktaren ska göra försök till återstart efter fel, se kapitel 5.14.

Med parametern *AutoStart* i läge *ON* (leveransinställning) startas motorn direkt efter spänningstillslag under förutsättning att den digitala insignalen RUN på skruvplinten är i aktivt läge. Omriktaren är nu inte tillgänglig för styrning via seriekanalen förrän manuell övergång till stopmod gjorts genom tryck på tangentbordets STOP-knapp.

Med parametern *AutoStart* i läge *OFF* kommer omriktaren efter spänningstillslag att vänta på en flank på den digitala insignalen RUN på skruvplinten. När signalen går från inaktiv till aktivt läge startas motorn. I detta läget är omriktaren också tillgänglig för styrning via seriekanalen.

 **Varning! Använd autostartfunktionen med stor försiktighet och inte i kombination med styrning via seriekanalen. Tänk på att motorn startas automatiskt också efter ofrivilliga spänningsbortfall.** 

#### **5.6.6 Stopmod, parameter** *StMode*

NFO Sinus har två olika stopmoder, *Brake* (inbromsning) och *Release* (frikoppling).

Med parametern *StMode* i läge *Brake* (leveransinställning) kommer omriktaren att vid stoppkommando bromsa motorn till stillastående med inställd retardationsramp innan den frikopplas. Vid nätbortfall kommer omriktaren att bromsa motorn till stillastående på så kort tid som möjligt utan att motorn genererar överspänning.

Med parametern *StMode* i läge *Release* kommer omriktaren att vid stoppkommando direkt frikoppla motorn och därmed låta den rulla ut okontrollerat. Motorn frikopplas även direkt vid nätbortfall.

#### **Undvik att låta en last med stort tröghetsmoment rulla ut okontrollerat då detta kan förstöra omriktaren genom att motorn genererar överspänning.**

#### **5.6.7 Hastighetsregulator, parametrarna** *Kp-spd* **och** *Ti-spd*

Omriktaren är utrustad med en hastighetsregulator av PI typ för att säkerställa att rotorn alltid har önskat varvtal vid alla belastningar (upp till maximalt vridmoment). Denna kan vid behov ställas in med parametrarna *Kp-spd* och *Ti-spd*. Pförstärkningen (*Kp-spd* ) ansvarar för snabba reglerinsatser (snabba hastighetsändringar) medan I-förstärkningen (*Ti-spd* ) ansvarar för den noggranna inställningen av slutlig hastighet.

Vid leverans är *Kp-spd* inställd till 0,10 och *Ti-spd* till 1,00s vilket är bra för de flesta driftsfall. Vid drift av laster med stort tröghetsmoment eller motorer med högre poltal kan både *Kp-spd* och *Ti-spd* behöva ändras. Nedanstående punkter kan vara till hjälp vid intrimning:

• Ställ först in regulatorn så att den arbetar som en nästan ren P-regulator. Detta görs genom att ställa in maximum tid (*Ti-spd*) för integratorförstärkningen.

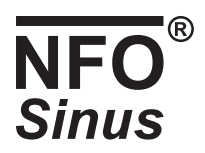

- Starta motorn med låg P-förstärkning (*Kp-spd*). Öka försiktigt P-förstärkningen till dess styrningen blir orolig och/eller visar tendens till överreaktion på styrsignalen (märks som översläng på en hastighetsändring). Sänk P-förstärkningen till dess styrningen blir lugn.
- Med maximum integrationstid tar det onödigt lång tid för motorn att komma upp till kommenderat hastighetsvärde. Sänk integrationstiden (*Ti-spd*) försiktigt vilket skall märkas som att hastighetsregleringen snabbare ställer in sig på korrekt hastighet. Om integrationstiden väljs alltför kort märks detta som svajig reaktion på hastighetsändringar med överslängar i hastighetsregleringen. Välj den integrationstid som ger snabbast möjliga reaktion dock utan svajighet.

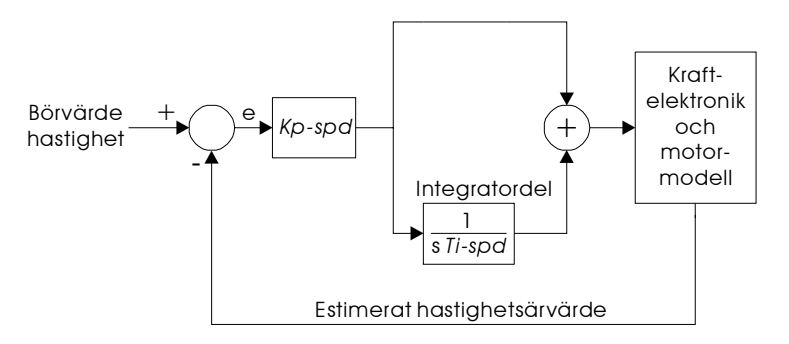

**Figur 7. Hastighetsregulator** 

Vid tveksamheter eller problem kontakta NFO Drives AB.

#### **5.6.8 Frekvenshopp, parametrarna** *Byp-fr* **och** *Byp-bw*

NFO Sinus är utrustad med en möjlighet att undvika drift inom ett valt frekvensområde genom s.k. frekvenshopp. För inställning av frekvensområdet finns två parametrar. Parametern *Byp-fr* anger fönstrets mittfrekvens och *Byp-bw* dess bandbredd.

När den estimerade rotorfrekvensen befinner sig inom fönstret ställs accelerations- och retardationstiderna tillfälligt till 0. Därmed kommer motorn att accelerera/retardera förbi fönstret med full kraft.

Om börvärdet ställs inom fönstret kommer motorn att köras med ramperna ställda till 0 på den inställda frekvensen.

Funktionen är inte tillgänglig vid frekvens- eller varvtalsreglering med analogt börvärde (*Freq*- och *Speed*-mod).

Vid leverans är funktionen bortkopplad. Detta görs genom att ställa fönstrets mittfrekvens, *Byp-fr*, och bandbredd, *Byp-bw*, till värdet 0.0Hz.

Exempel: Acceleration från 0 till 50 Hz *Accel* = 5,00s, *Byp-fr* = 25,0Hz, *Byp-bw* = 10,0Hz Ger en hastighets kurva enligt Figur 8.

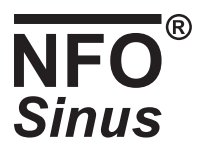

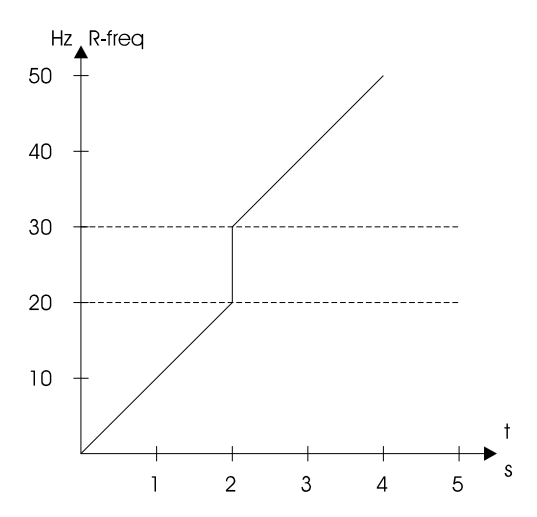

**Figur 8. Acceleration med frekvenshopp** 

#### **5.6.9 Protokoll för fältbuss, parameter** *AnyBus*

NFO Sinus kan som tillval utrustas med en modul för styrning av omriktaren via en s.k. fältbuss. Denna option finns beskriven i en separat manual.

#### **5.7 Varvtalsreglering med frekvensestimering, mod** *Freque*

Driftsmoden *Freque* är tänkt att användas för enklare driftsfall t.ex. fläktdrifter. Omriktaren kompenserar för motorns eftersläpning. Det börvärde som ställs in och det värde som visas i omriktarens display är motorns rotorfrekvens. Det innebär att motorn vid 50Hz börvärde går fortare än om den är direkansluten till nätspänning med 50Hz. Omriktarens interna hastighetsregulator (ställs in med parametrarna *Kp-spd* och *Ti-spd*) ser till att motorn så bra som möjligt följer inställt frekvensbörvärde.

Nedan beskrivna parametrar återfinns i parametergruppen *Freq* och visas bara om denna mod är vald.

#### **5.7.1 Börvärdeskälla för frekvens, parametern** *OpMode*

Källan för frekvensbörvärdet bestäms av parametern *OpMode* som kan anta värden enligt Tabell 12.

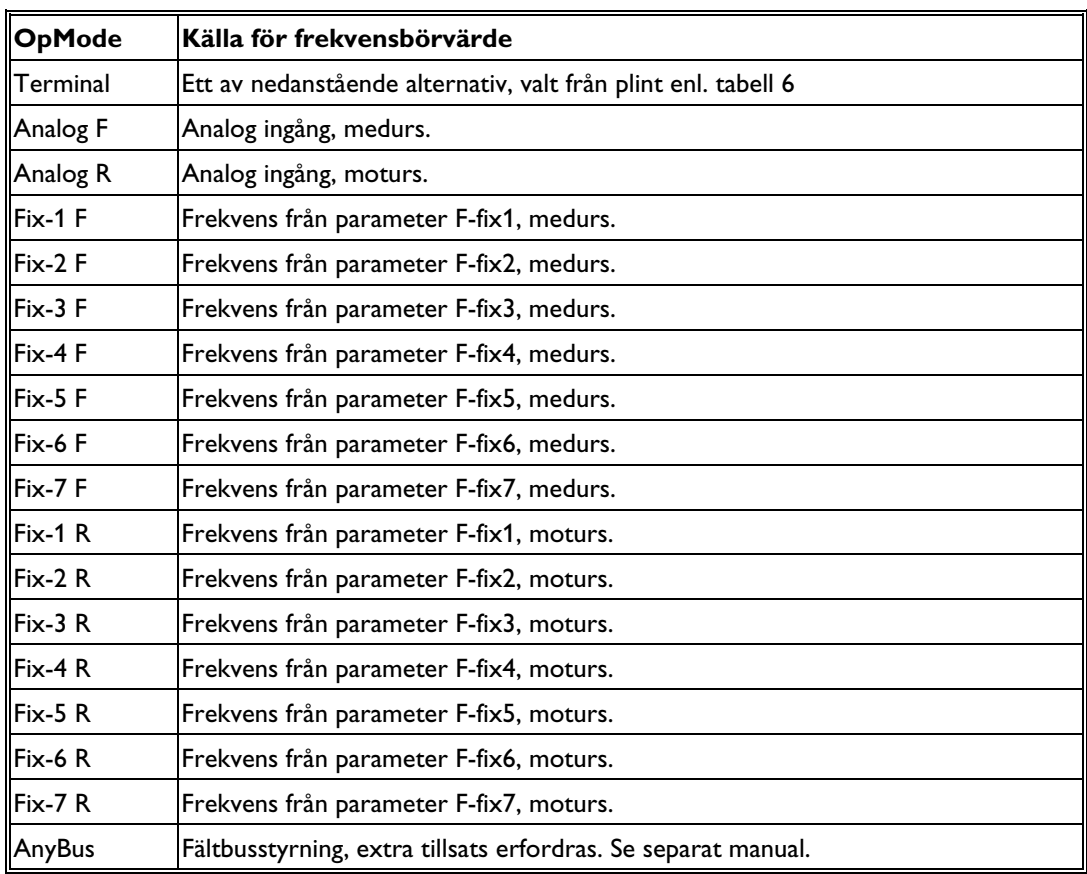

**Tabell 12. Inställningar för parametern Freque/OpMode.** 

#### **5.7.2 Fasta frekvensbörvärden, parametrarna** *F-fix1* **-** *F-fix7*

Det finns sju parametrar för fasta frekvensbörvärden *F-fix1* t.o.m. *F-fix7*. Dessa är ställbara i intervallet 0,0 – 150,0 Hz.

#### **5.7.3 Område för analogt frekvensbörvärde, parametrarna** *Fr-min* **och** *Fr-max*

Vid varvtalsreglering anger parametrarna *Fr-min* och *Fr-max* inom vilket frekvensområde omriktaren ska arbeta när analogingång anges som börvärdeskälla. Vilken plint och skalning som ska användas anges med parametern *AinSet*, se Tabell 7. I *Analog F* och *Analog R* skalas området så att frekvensen *Fr-max* gäller vid full utstyrning, och *Fr-min* vid minimal utstyrning i respektive riktning.

Om rotation åt olika håll önskas ( t.ex. vid +/- 10V med stillastående i mitten) ställs *Fr-min* till –*Fr-max*.

#### **5.8 Varvtalsreglering med hastighetsestimering, mod** *Speed*

Driftsmoden *Speed* är tänkt att användas för avancerade drifter där exakt varvtalsreglering önskas. Omriktaren kompenserar för motorns eftersläpning. Det börvärde som ställs in och det värde som visas i omriktarens display är rotorvarvtalet (den hastighet axeln snurrar med). Omriktarens interna hastighetsregulator (ställs in med parametrarna *Kp-spd* och *Ti-spd*) ser till att motorn så bra som möjligt följer inställt hastighetsbörvärde.

Nedan beskrivna parametrar återfinns i parametergruppen *Speed* och visas bara om denna mod är vald.

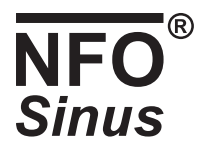

#### **5.8.1 Börvärdeskälla för hastighet, parametern** *OpMode*

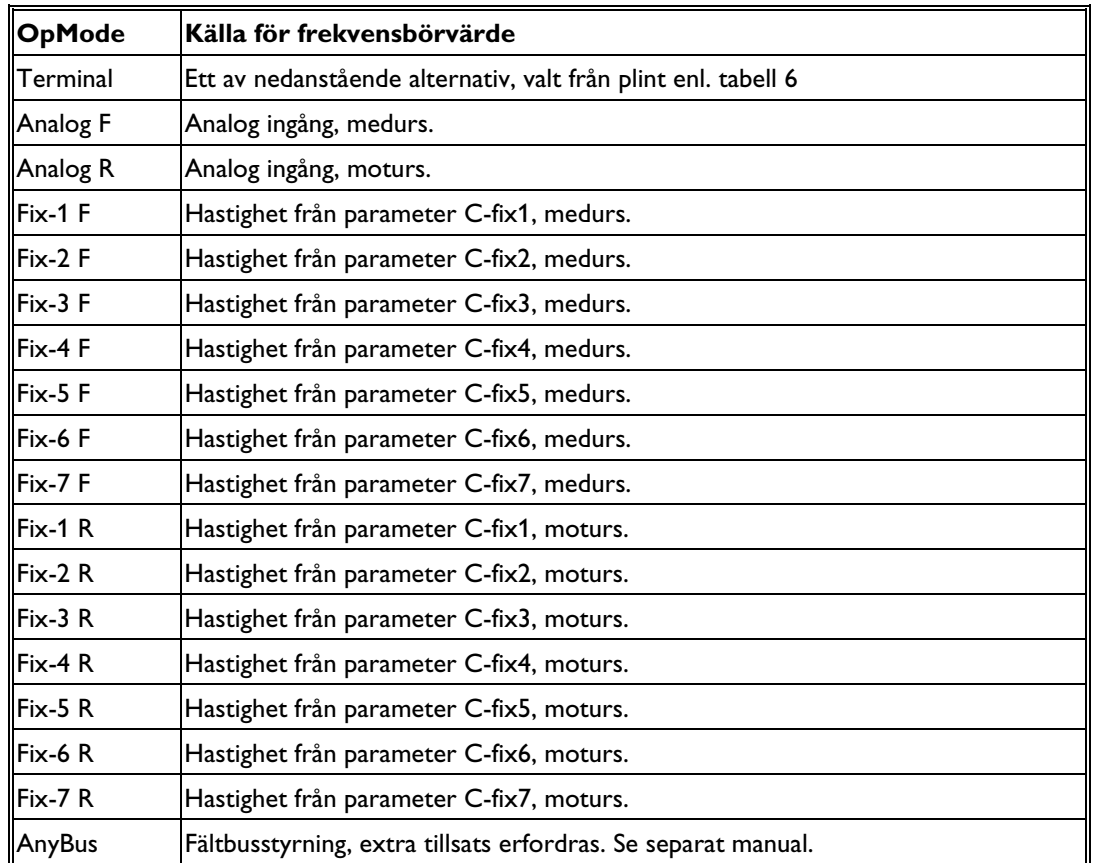

Källan för hastighetsbörvärdet bestäms av parametern *OpMode* som kan anta värden enligt Tabell 12.

**Tabell 13. Inställningar för parametern Speed/OpMode.** 

#### **5.8.2 Fasta hastighetsbörvärden, parametrarna C***-fix1* **- C***-fix7*

Det finns sju parametrar för fasta hastighetsbörvärden *F-fix1* t.o.m. *F-fix7*. Dessa är ställbara i intervallet 0 – 24000rpm. Maxgränsen beror dock på motortyp och sätts till 3 gånger motorns märkfrekvens, dock max 150Hz. Detta innebär 4500rpm med en 4-polig motor med nominell frekvens 50Hz.

#### **5.8.3 Område för analogt hastighetsbörvärde, parametrarna** *Sp-min* **och** *Sp-max*

Parametrarna *Sp-min* och *Sp-max* anger inom vilket varvtalsområde omriktaren ska arbeta när analogingång anges som börvärdeskälla. Vilken plint och skalning som ska användas anges med parametern *AinSet*, se Tabell 7. I *Analog F* och *Analog R* skalas området så att frekvensen *Sp-max* gäller vid full utstyrning, och *Sp-min* vid minimal utstyrning i respektive riktning.

Om rotation åt olika håll önskas ( t.ex. vid +/- 10V med stillastående i mitten) ställs *Sp-min* till –*Sp-max*.

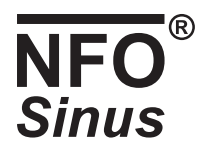

### **5.9 Momentreglering, mod** *Torque*

Momentreglering innebär att motorns maximalt avgivna moment begränsas. Detta sker genom att motorns rotorströmgräns ändras. Önskat moment anges i procent av motorns nominella moment. Samtliga momentbörvärden kan ligga i intervallet 1 – 200 %. Dock begränsar parametern *I-limt* det maximala momentet och detta sätts till 120 % av motorns nominella moment vid autotuning (om omriktaren kan lämna tillräcklig ström). Observera att maximalt moment sjunker om motorn kör i fältförsvagning (normalt över motorns märkfrekvens).

 **OBS! Om motorn körs obelastad, eller belastas med ett lägre moment än det inställda, kommer den att accelerera till maximalt inställd hastighet. Därför är det viktigt att ställa maximal hastighet i parametern**  *Max-sp*.

#### **5.9.1 Börvärdeskälla för momentreglering, parametern** *OpMode*

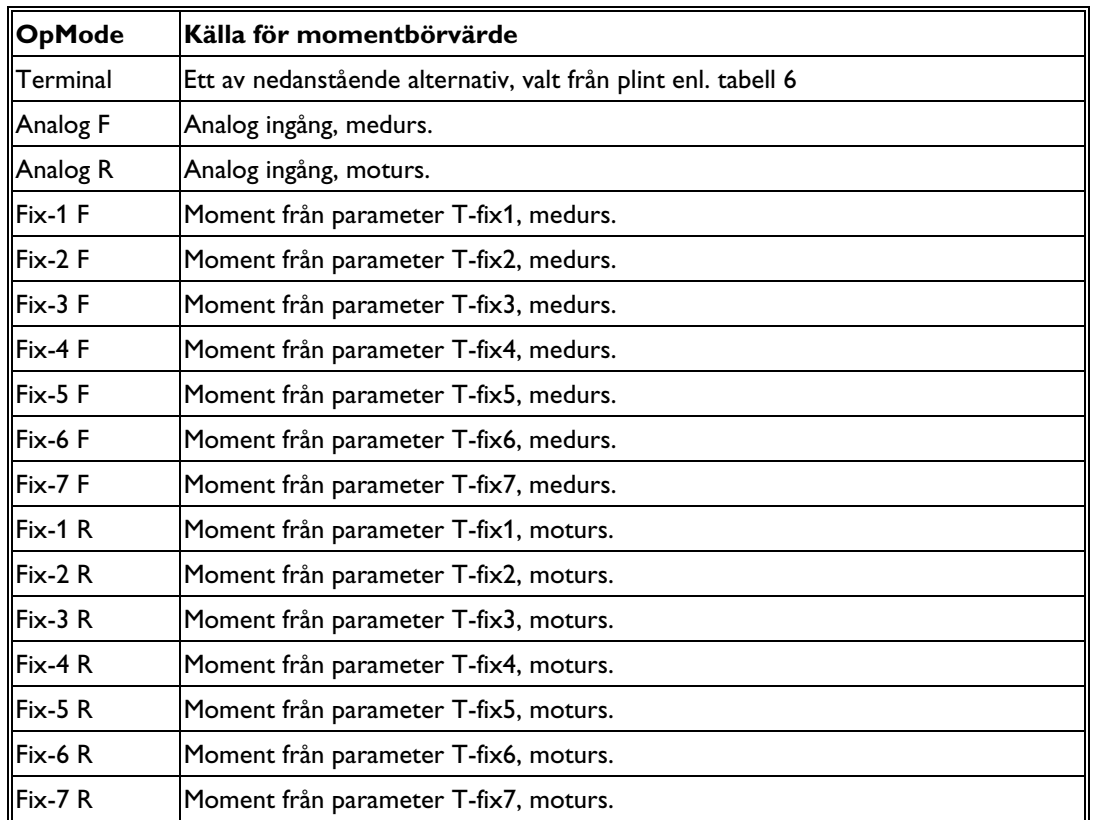

Källan för momentbörvärdet bestäms av parametern *OpMode* som kan anta värden enligt Tabell 14.

**Tabell 14. Inställningar för parametern Torque/OpMode.** 

#### **5.9.2 Fasta momentbörvärden, parametrarna** *T-fix1* **-** *T-fix7*

Det finns sju parametrar för fasta momentbörvärden *T-fix1* t.o.m. *T-fix7*. Dessa är ställbara i intervallet 1 – 200 %.

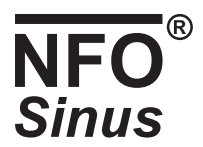

#### **5.9.3 Område för analogt momentbörvärde, parametrarna** *Tq-min* **och** *Tq-max*

Vid momentreglering anger parametrarna *Tq-min* och *Tq-max* inom vilket momentområde omriktaren ska arbeta när analogingången anges som börvärdeskälla. Dessa är ställbara i intervallet  $1 - 200$  %.

Området skalas så att momentet *Tq-Max* gäller vid full utstyrning och *Tq-Min* vid minimal utstyrning i respektive riktning.

Det är inte möjligt att göra momentreglering med rotation åt olika håll.

### **5.10 Processreglering, mod** *PI Reg*

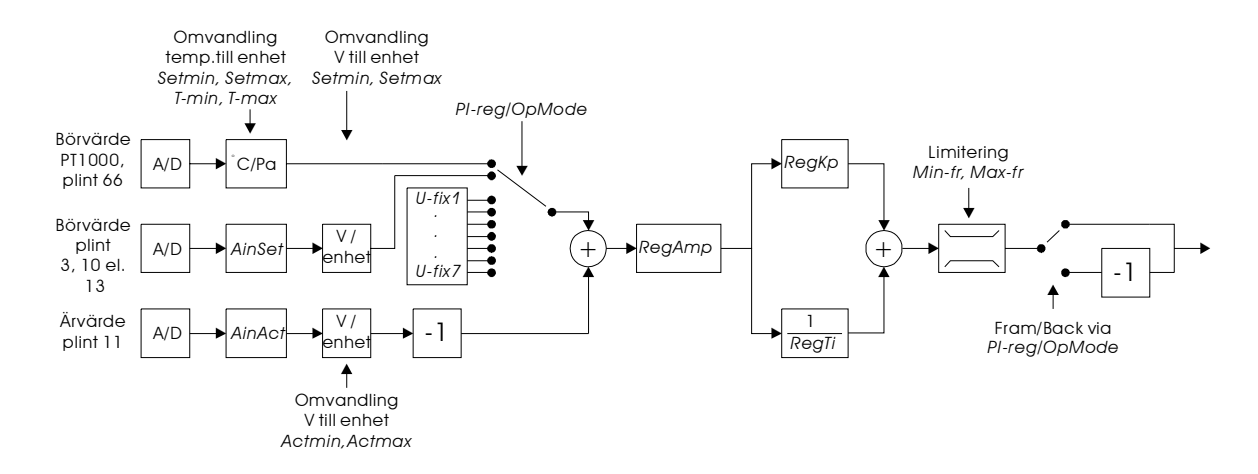

#### **Figur 9. Översikt av processregulatorn**

Storhet (enhet) för regulatorn väljs med parametern *Unit*, se Tabell 15. Oavsett börvärdeskälla hämtas alltid regulatorns ärvärde från den analoga ingången på plint 11. Skalningen för denna bestäms med parametern *AinAct*, se Tabell 16. Parametrarna *Actmin* och *Actmax* bestämmer vad högsta respektive lägsta insignal från ärvärdesingången motsvarar i den valda enheten. Regulatorn producerar en utsignal i form av ett frekvensbörvärde i intervallet som begränsas av parametrarna *Min-fr* och *Max-fr*.

Regulatorns samplingshastighet är ca. 10 sampel/sekund.

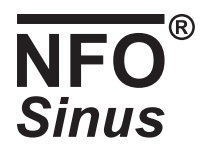

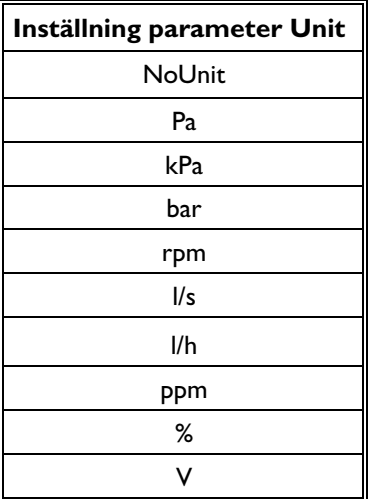

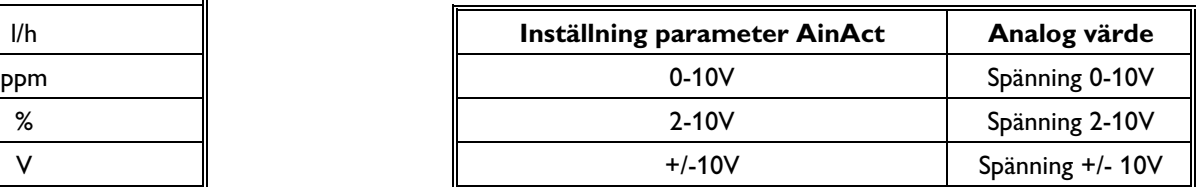

**Tabell 15 Enheter för processregulatorn Tabell 16 Inställningsmöjligheter för ärvärdesingång** 

#### **5.10.1 Börvärdeskälla för Processreglering**

Källan för regulatorbörvärdet bestäms av parametern *OpMode* som kan anta värden enligt Tabell 17. Processreglering kan inte köras med rotation av motorn åt olika håll. Ärvärdesanalogingångarna väljs och skalas enl. Tabell 7. Enhet på samtliga börvärden bestäms av parametern *Unit*. Parametrarna Set*min* och *Setmax* bestämmer vad högsta respektive lägsta insignal från börvärdesingången motsvarar i den valda enheten.

| <b>OpMode</b> | Källa för Regulatorbörvärde                                   |
|---------------|---------------------------------------------------------------|
| Terminal      | Ett av nedanstående alternativ, valt från plint enl. tabell 6 |
| Analog F      | Analog ingång, medurs.                                        |
| Analog R      | Analog ingång, moturs.                                        |
| Fix-1 F       | Börvärde från parameter U-fix1, medurs.                       |
| Fix-2 F       | Börvärde från parameter U-fix2, medurs.                       |
| Fix-3 F       | Börvärde från parameter U-fix3, medurs.                       |
| $Fix-4$ F     | Börvärde från parameter U-fix4, medurs.                       |
| Fix-5 F       | Börvärde från parameter U-fix5, medurs.                       |
| Fix-6 F       | Börvärde från parameter U-fix6, medurs.                       |
| Fix-7F        | Börvärde från parameter U-fix7, medurs.                       |
| Fix-1 R       | Börvärde från parameter U-fix1, moturs.                       |
| Fix-2R        | Börvärde från parameter U-fix2, moturs.                       |
| $Fix-3 R$     | Börvärde från parameter U-fix3, moturs.                       |
| Fix-4 R       | Börvärde från parameter U-fix4, moturs.                       |
| Fix-5 R       | Börvärde från parameter U-fix5, moturs.                       |
| $Fix-6 R$     | Börvärde från parameter U-fix6, moturs.                       |
| Fix-7 R       | Börvärde från parameter U-fix7, moturs.                       |
| Temp F        | PT1000 ingång, medurs                                         |
| Temp R        | PT1000 ingång, moturs                                         |

**Tabell 17. Inställningar för parametern PI Reg/OpMode.** 

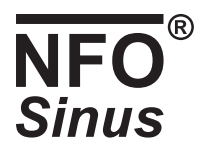

#### **5.10.2 Fasta börvärden för Processreglering, parametrarna** *R-fix1* **-** *R-fix7*

Det finns sju parametrar för fasta regulatorbörvärden *R-fix1* t.o.m. *R-fix7*. Dessa är ställbara i intervallet -2000,0 – 2000,0. Enhet väljs med parametern *Unit*.

#### **5.10.3 Analogt regulatorbörvärde från temperaturgivare (\*)**

Omriktaren kan hämta sitt börvärde från en temperaturgivare typ PT1000 ansluten på plint 66. Parametern *Unit* väljs lämpligen till *Pa* (leveransinställning). Den inlästa temperaturen skalas om med hjälp av parametrarna *T-min*, *T-max*, *Setmin* och *Setmax*. Skalningen sker som en linjär funktion mellan punkterna där temperaturen *T-min* ger börvärdet *Setmin* och temperaturen *T-max* ger börvärdet *Setmax*. Utstyrningen av börvärdet begränsas av parametrarna *Setmin* och *Setmax*. Funktionens lutning görs negativ genom att ange *T-min* större än *T-max* eller *Setmin* större än *Setmax*. T-min och T-max är ställbara i intervallet +/-100,0°C. För korrekt funktion ska Se*tmin* ställas till det tryck på ärvärdesgivaren, plint 11, som önskas vid temperaturen *T-min* och *Setmax* till det tryck som önskas vid temperaturen *T-max*.

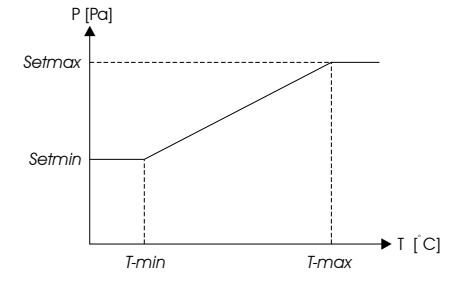

**Figur 10. Förhållande mellan** *Setmin, Setmax, U-min* **och** *U-max*

#### **5.10.4 Regulatorinställning, parametrarna** *RegAmp, RegKp* **och** *RegTi*

Regulatorns karakteristik bestäms av tre parametrar, *RegAmp, RegKp* och *RegTi.*

- Förstärkningsfaktorn *RegAmp* förstärker reglerfelet (beräknas som börvärdet minus ärvärdet) och påverkar både regulatorns proportional- och integratordel. *RegAmp* är ställbar i intervallet +/-20. Ett positivt värde ger ett positivt eller ökande värde på utsignalen när regulatorns börvärde är större än det aktuella ärvärdet medan ett negativt värde ger ett negativt eller minskande värde.
- Regulatorns proportionaldel *RegKp* förstärker felsignalen ytterligare och resultatet påverkar utsignalen direkt. *RegKp* är ställbar i intervallet 0 till 20,00 där värdet 0 stänger av proportionaldelen vilket ger en rent integrerande regulator.
- Regulatorns integrationstid *RegTi* är den tidskonstant som bestämmer i vilken takt regulatorns utsignal förändras vid ett visst reglerfel. *RegTi* är ställbar i intervallet 1,0 till 200,0 sekunder där värdet 200,0 helt stänger av integratordelen.

#### **5.11 Motorskyddsfunktioner**

NFO Sinus är försedd med två olika motorskyddsfunktioner. En ingång för termistorgivare samt en effektvakt som kontinuerligt beräknar motorns ungefärliga lindningstemperatur.

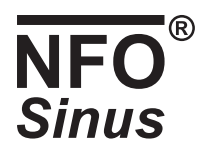

#### **5.11.1 PTC ingång**

Om motorn är utrustad med PTC-termistor(-er) eller termokontakt (Klixon) kan dessa anslutas direkt till omriktaren. Detta görs mellan plint 25 (PTC) och plint 21, 22, 23 eller 24 (I/O jord) enl. Figur 1. Ett motstånd på 3,9 kΩ, minst 1/4W, måste då även anslutas mellan plint 25 och +12V.

Om negativ logik är vald (bygel S1 flyttad enl. Figur 3) kopllas PTC-termistorn mellan plint 25 (PTC) och +12V och ett motstånd på 3,9 kΩ, minst 1/4W, mellan plint 25 och I/O jord enl. Figur 2.

Konfigurering görs under felet *PTCTemp* i parametergruppen *Error*, se kapitel 5.14.

#### **5.11.2 Effektvakt**

Effektvakten använder sig av motorparametrarna beskrivna i kapitel 5.5. Det är därför viktigt att dessa är korrekt angivna för att funktionen ska fungera tillförlitligt. Gör alltid autotuning!

Funktionen styrs av parametrarna *Overld*, *S-Temp* och *F-Cool*. *Overld* kan sättas till *Disable* (effektvakten frånkopplad), *Alarm*  (genererar larm) eller *Fail* (frikopplar motorn, kvittens krävs för återstart). Parametrarna finns under parametergrupp *Error* och felet *Overload*.

Effektvakten fungerar enligt principen att en motor ska kunna arbeta med en förlusteffekt som motsvarar den vid märklast (spänning, ström och varvtal enligt märkplåten) i en omgivningstemperatur på 40°C under obegränsad tid.

Om motorn arbetar med högre förlusteffekt, lägre varvtal eller högre omgivningstemperatur kommer effektvakten att lösa ut efter en tid som beror av dessa storheters förhållande till märkdata.

Effektvaktens aktuella status kan avläsas i form av ett procentvärde i parametern *M-temp*. Värdet stiger/sjunker med en tidskonstant på 60 minuter mot ett slutvärde som motsvarar den aktuella belastningen. Slutvärdet 100,0% motsvarar märklast och effektvakten löser ut när detta värde passeras.

Motorns omgivningstemperatur ställs in i parametern S-Temp som är ställbar i intervallet +/-100°C. Effektvakten kan fås att lösa ut vid lägre motorbelastning genom att ange en högre omgivningstemperatur än den verkliga respektive tillåta högre last genom att ange en lägre temperatur.

Om motorn är försedd med forcerad kylning d.v.s. en kylfläkt som inte är kopplad till motoraxeln och därmed kyler med konstant effekt oberoende av motorvarvtalet sätts parametern *F-Cool* till ett värde skilt från noll. Effektvakten tar nu inte hänsyn till motorns varvtal utan ersätter detta med värdet i parameter *F-Cool*. Om värdet sätts till samma som motorns märkvarvtal, parameter *N-Nom*, beräknas alltså kyleffekten som om motorn alltid går med detta varvtal. Parametern *F-Cool* är ställbar i intervallet 0 t.o.m. 10000 där värdet 0 anger att ingen forcerad kylning finns.

#### **5.12 Utsignaler för indikering (\*)**

NFO Sinus är utrustad med 3 st. utgångar för att kunna studera olika tillstånd och parametrar under drift.

Med monterat expansionskort är automatiskt skyddsjord och I/O jord hopkopplade (motsvarande bygel S4 monterad).

En förutsättning för att utgångarna ska kunna visa riktiga värden är att motorparametrarna är korrekt inställda, se kapitel 5.5.

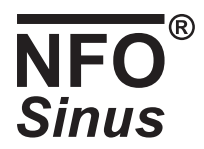

#### **5.12.1 Funktionsrelä (\*)**

Funktionsreläet har växlande funktion och används för att signalera att vissa tillstånd är uppfyllda. Reläet finns på plintarna 50, 51 och 53 (se Figur 5). Utan signal är plintarna 50 och 51 slutna. Reläet är galvaniskt skilt från övriga signaler och kan belastas med max 2 A, 50 V DC, 50 W.

Inställning görs med parametern *ReMode* som kan anta följande värden:

- *Disable*, visning avstängd.
- *Runing*, Motorn är i drift.
- *Run Fwd*, Motorn är i drift, medsols axelrotation (*FrqAct* > 0).
- *Run Rev*, Motorn är i drift, motsols axelrotation (*FrqAct* < 0).
- *Run Setp*, Rotorfrekvensen har uppnått sitt börvärde (*FrqAct* = *FrqSet*),
- *Run Freq*, Rotorfrekvensen större än parametern *ReFreq* ( *FrqAct* > *ReFreq* ).

#### **5.12.2 Analog spänningsutgång (\*)**

Spänningsutgången konfigureras med parametern *V-Out*, finns på plint 60 och är relaterad till någon av jordplintarna (se Figur 1). Skalning av utgången görs med parametern *V-Max*. Maximal utspänning är 10 V och maximal utström 3 mA.

Parametern *V-Out* kan anta följande värden:

- *Disable,* visning avstängd.
- *Freque*, visning av omriktarens elektriska frekvens. Utgången visar spänningen *V-Max* vid motorns märkfrekvens *f-Nom*, oavsett rotationsriktning, och 0V vid 0Hz.
- *Speed*, visning av motorns hastighet (estimerat ärvärde, samma som parametern *SpdAct*). Utgången visar spänningen *V-Max* vid motorns märkvarvtal *N-Nom*, oavsett rotationsriktning, och 0V vid 0rpm.
- *Torque*, visning av motorns moment. Utgången visar spänningen *V-Max* vid motorns märkmoment, oavsett rotationsriktning.

#### **5.12.3 Frekvensutgång (\*)**

Frekvensutgången konfigureras med parametern *F-Out*, finns på plint 56 och är relaterad till någon av jordplintarna (se Figur 1). Skalning av utgången görs med parametern *F-Max*. Maximal utfrekvens är 32kHz. Utsignalen är av typen öppen collektor med en intern pull-up till +5V. Om ett större utsignalssving önskas kan ett externt pull-up motstånd monteras till önskad spänning (max 24V). Det externa pull-up motståndet ska vara på minst 10kOhm.

Parametern *F-Out* kan anta följande värden:

- *Disable,* visning avstängd.
- *Freque*, visning av omriktarens elektriska frekvens. Utgången visar frekvensen *F-Max* vid motorns märkfrekvens *f-Nom*, oavsett rotationsriktning, och 0Hz vid 0Hz.

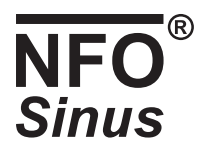

- *Speed*, visning av motorns hastighet (estimerat ärvärde, samma som parametern *SpdAct*). Utgången visar frekvensen *F-Max* vid motorns märkvarvtal *N-Nom*, oavsett rotationsriktning, och 0Hz vid 0rpm.
- *Torque*, visning av motorns moment. Utgången visar frekvensen *F-Max* vid motorns märkmoment, oavsett rotationsriktning.

### **5.13 Återgång till leveransinställning**

Omriktaren medger återställning av samtliga parametrar till de värden de hade vid leverans.

Detta görs genom att under spänningstillslag hålla båda knapparna FWD och REV intryckta, och därefter utan att släppa dessa även trycka in knappen PROG när omriktarens mjukvarurevision visas i displayen.

Omriktaren kommer nu att larma med felmeddelandet "Par fail". När detta kvitterats kommer omriktaren att fungera som vanligt med samtliga parametrar återställda.

D.v.s.:

- 1. Tryck in knapparna FWD och REV.
- 2. Slå på matningsspänningen.
- 3. Håll kvar och tryck även in PROG när mjukvarurevisionen visas i displayen.
- 4. Kvittera "Par fail" med ENTER.

#### **5.14 Larm och felhantering**

När ett fel uppträder i omriktaren händer något av följande, beroende på konfigurering: Motorn stoppas och larmrelä indikerar larm (*Fail*), larm relä indikerar larm (*Alarm*), endast felvisning i display (*Ind*) eller ingenting (*Disable*). Under förutsättning att parametern *AutoSt* = *ON* och *Fail*-mod är valt på aktuellt fel görs efter en tid (*RstDly*) försök till omstart av motorn, om felkällan försvunnet. Hur många omstartsförsök som görs är individuellt för varje feltyp (*ErrCnt*). Om fler fel än vad *ErrCnt* är inställd på uppträder inom tiden *TrTime*, görs inte fler automatiska uppstartsförsök. Efter kvittens av fel kan omriktaren återstartas. Varje fel som uppträder loggas i fellogen (*E-logg*). Vissa fel måste vara aktiva under en viss tid (*Delay*) för att ge fel.

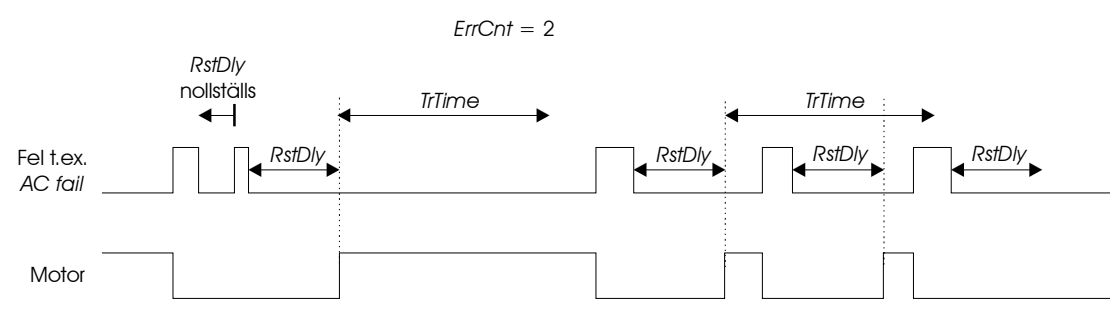

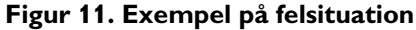

#### **5.14.1 Fellogg**

De 30 senaste inträffade felen sparas i icke flyktigt minne i omriktaren. De går alltså att läsa ut även efter ett spänningsbortfall. Felloggen läses i parametern *E-logg*. Genom att trycka på ⇑ och ⇓ sker bläddring mellan de sparade

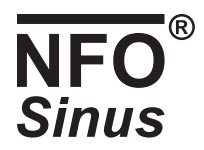

felmeddelandena. På första raden visas felet och på andra tiden när det inträffade relaterat till den tid omriktaren varit spänningssatt (*OpTime*) med upplösning 0,1 timme. Om samma fel uppträder efter varandra loggas endast tiden då första felet inträffade. Felloggen kan raderas genom att trycka SHIFT + ENTER.

#### **5.14.2 Felmeddelanden**

Samtliga felmeddelanden, feltyper och övriga felparametrars inställningsmöjligheter beskrivs i nedanstående tabell. *ErrCnt* är för samtliga fel ställbart i intervallet 0 – 99. Konfigurering av parametrar till respektive fel görs genom att vid respektive fel i parametergrupp *Error* trycka ENTER och därefter bläddra bland parametrarna med FWD/REV. Ändring görs genom att trycka ⇑ eller ⇓ följt av ENTER.

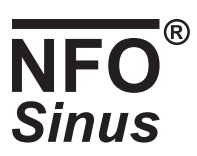

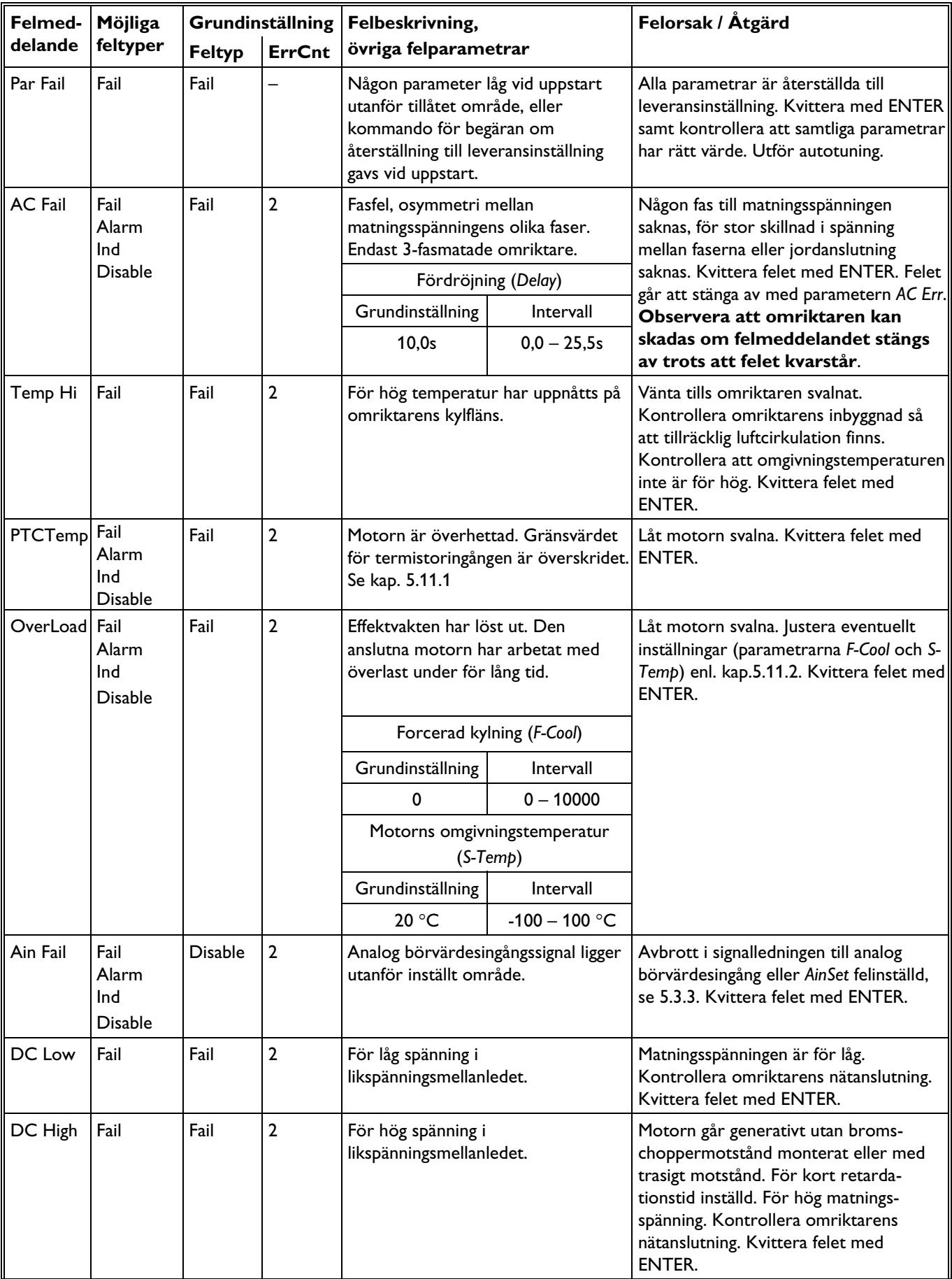

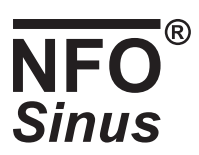

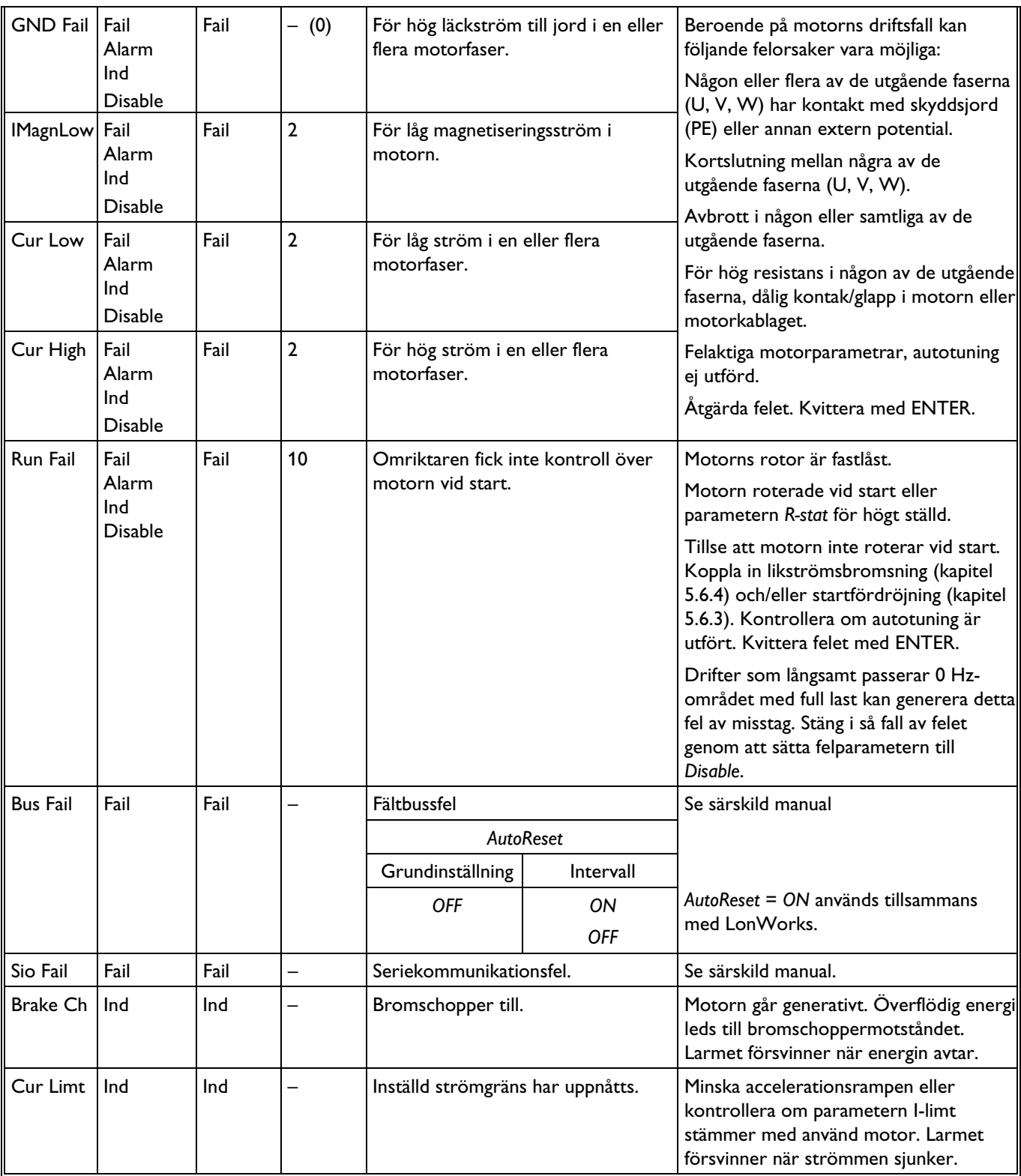

**Tabell 18. Felmeddelanden** 

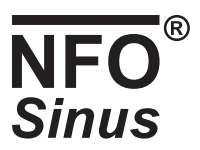

## **6 Bromschopper och överspänningsregulator**

Om motorn driver en påskjutande last (retarderas) kommer denna att återmata energi till omriktaren. Detta leder till att spänningen i likspänningsmellanledet (plintarna + och -) stiger. För att förhindra att spänningen blir för hög och skadar omriktaren är den utrustad med en överspänningsregulator som inte tillåter kraftigare retardation än att motorn själv kan förbruka energin.

Om omriktaren inte retarderar tillräckligt snabbt (det tar längre tid än vad parametern *Retard* är inställd till) är regulatorn aktiv. Om snabbare retardation önskas måste ett externt bromsmotstånd monteras som omvandlar den återmatade energin till värme. Detta motstånd monteras mellan plintarna + och B (se Tabell 1 och Figur 1).

Motståndet måste klara att ta upp avgiven bromsenergi varför effekten på motståndet måste anpassas till aktuellt driftsfall. Rekommenderad resistans för omriktare med matningsspänning 3 x 400V är 100 Ω.

 Vid kortare retardationstid än 5s måste ett externt bromsmotstånd monteras! Undvik att ställa in retardationsrampen (parametern *Retard*) på kortare tid än nödvändigt.

Om för liten resistans på motståndet monteras kan bromschopperkretsen förstöras. Nedanstående tabell visar minsta tillåtna resistans på motståndet för olika omriktarstorlekar:

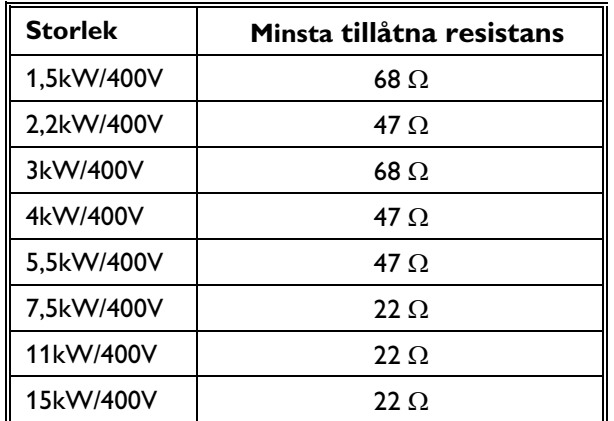

#### **Tabell 19. Minsta tillåtna resistans på bromsmotståndet**

Möjlighet finns att leverera omriktaren med inbyggt bromsmotstånd.

Om bromschoppern är aktiv visas detta som ett larm på displayen.

Vid tveksamheter i installationen kontakta alltid NFO Drives AB.

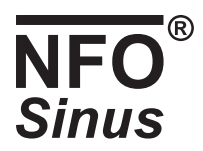

# **7 Komma igång**

Följande stycke beskriver exempel på driftsfall och är avsett som en hjälp att snabbt starta en nyuppackad omriktare. Parametrar som inte omnämns är enligt leveransinställningar.

Följande skall alltid göras:

- Installera motor och kablage enl. kapitel 4.3.
- Koppla in matningsspänning enl. kapitel 4.2.
- Utför autotuning enl. kapitel 5.5 för att säkerställa rätt motorparametrar.

#### **7.1 Körning i lokal mod**

Följande är avsett för att kontrollera att allt är riktigt inkopplat och att rotationsriktningen på motorn är rätt.

- Tyck STOP för övergång till lokal mod.
- Ställ in önskad frekvens i displayfönstret.
- Tryck på FWD för gång medurs eller REV för gång moturs, när knappen släpps stannar motorn.
- Tryck SHIFT + FWD och motorn fortsätter att gå även efter knapparna släppts.
- Stoppa motorn med STOP (motorn rullar ut) eller tryck kort på FWD eller REV (motorn bromsar enl. ramp).

#### **7.2 Körning med fast frekvens**

Följande är avsett för test av motorn med gång 25 Hz medurs. Motorn går tills STOP trycks.

- Tyck STOP för övergång till lokal mod.
- Koppla ihop plint 5 (RUN) och plint 1 (+12V).
- Ställ in parametern *C-fix2* i parametergruppen *Freque* till 25 Hz.
- Ställ in parametern *OpMode* i parametergruppen *Freque* till *C-fix2 F*.
- Starta motorn med SHIFT + STOP.
- Stoppa motorn med STOP (motorn rullar ut) eller bryta upp plint 5 (motorn bromsar enl. ramp).

#### **7.3 Körning från terminal, fast börvärde**

Följande är avsett för körning av motorn med start/stopp från terminal (plint), 8 Hz moturs.

- Koppla ihop plint 15 (FIX1), plint 14 (FWD) med plint 1 (+12V).
- Ställ in parametern *C-fix1* i parametergruppen *Freque* till 8 Hz.
- Kontrollera att parametern *OpMode* i parametergruppen *Freque* är ställd till *Terminal*.
- Starta motorn genom att koppla plint 5 (RUN) till plint 1 (+12V).
- Stoppa motorn genom att bryta upp plint 5 och plint 1.

### **7.4 Körning med analogt börvärde**

Följande är avsett för körning av motorn med analogt börvärde 0-10V, max 40Hz.

- Koppla in analog styrsignal mellan plint 3 (VOLTAGE) och plint 23 (COMMON).
- Kontrollera att parametern *AinSet* i parametergruppen *Control* är ställd till *0-10V*.
- Ställ in parametern *OpMode* i parametergruppen *Freque* till *Analog F*.
- Ställ in parametern *Fr-max* i parametergruppen *Freque* till 40Hz.
- Starta motorn genom att koppla plint 5 (RUN) till plint 1 (COMMON).
- Stoppa motorn genom att bryta upp plint 5 och plint 1.

#### **7.5 Momentstyrning med analogt börvärde**

Följande är avsett för momentreglering av motorn med analogt börvärde 0 – 10V.

- Koppla in analog styrsignal mellan plint 3 (VOLTAGE) och plint 23 (COMMON).
- Kontrollera att parametern *AinSet* i parametergruppen *Control* är ställd till *0-10V*.
- Ställ in parametern *Mode* i parametergruppen *Control* till *Torque*.
- Ställ in parametern *OpMode* i parametergruppen *Torque* till *Analog F*.
- Ställ in motorns maxvarvtal med parametern *Max-sp* i parametergruppen *Torque* till 15 Hz.
- Starta motorn genom att koppla plint 5 (RUN) till plint 1 (COMMON).
- Stoppa motorn genom att bryta upp plint 5 och plint 1.

#### **7.6 Processreglering med analogt börvärde**

Följande är avsett för tryckreglering med analogt börvärde 0 – 10V och ärvärdesåterkoppling 0 – 10V.

- Ställ in parametern *Mode* i parametergruppen *Control* till *PI-reg*.
- Koppla in analog börvärdessignal mellan plint 3 (VOLTAGE) och plint 23 (COMMON).
- Kontrollera att parametern *AinSet* i parametergruppen *Control* är ställd till *0-10V*.
- Koppla in ärvärdessignalen mellan plint 11 (ACT\_VOLTAGE) och plint 24 (COMMON).
- Kontrollera att parametern *AinAct* i parametergruppen *PI-reg* är ställd till *0-10V*.
- Ställ in parametern *OpMode* i parametergruppen *PI-reg* till *Analog F*.
- Ställ in motorns maxvarvtal med parametern *Max-fr* i parametergruppen *PI-reg* till 45 Hz.
- Ställ in det tryck som börvärdet representerar vid 0V med parametern Set*min* i parametergruppen *PI-reg.*
- Ställ in det tryck som börvärdet representerar vid 10V med parametern Set*max* i parametergruppen *PI-reg.*
- Ställ in det tryck ärvärdesgivaren mäter vid 0V med parametern *Actmin* i parametergruppen *PI-reg.*
- Ställ in det tryck ärvärdesgivaren mäter vid 10V med parametern *Actmax* i parametergruppen *PI-reg.*
- Ställ in regulatorns förstärkning med parametern *RegKp* i parametergruppen *PI-reg*.
- Ställ in regulatorns integrationstid med parametern *RegT*i i parametergruppen *PI-reg*.

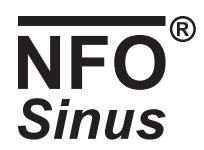

# **8 Egna parameterinställningar**

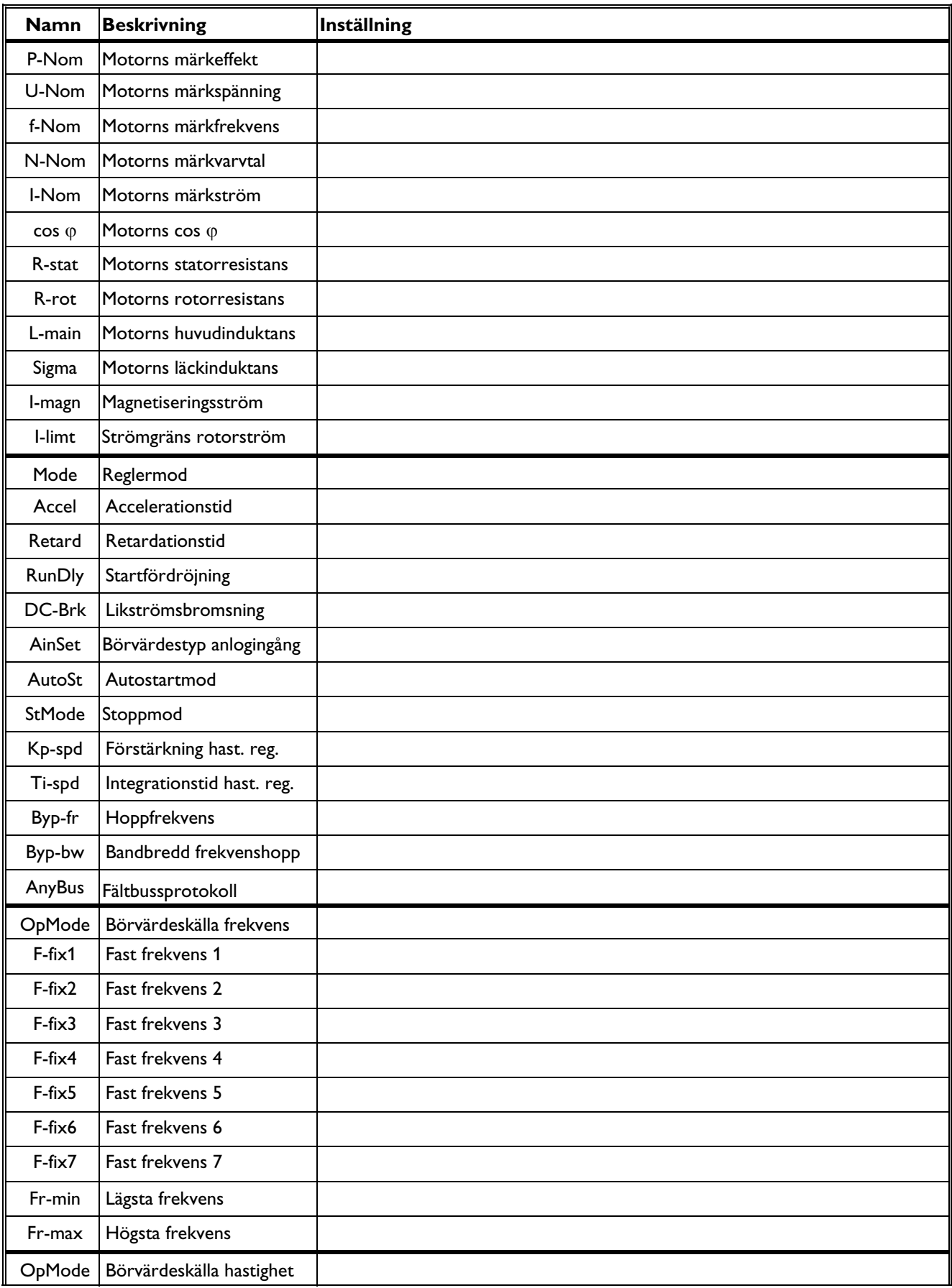

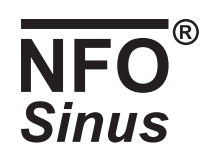

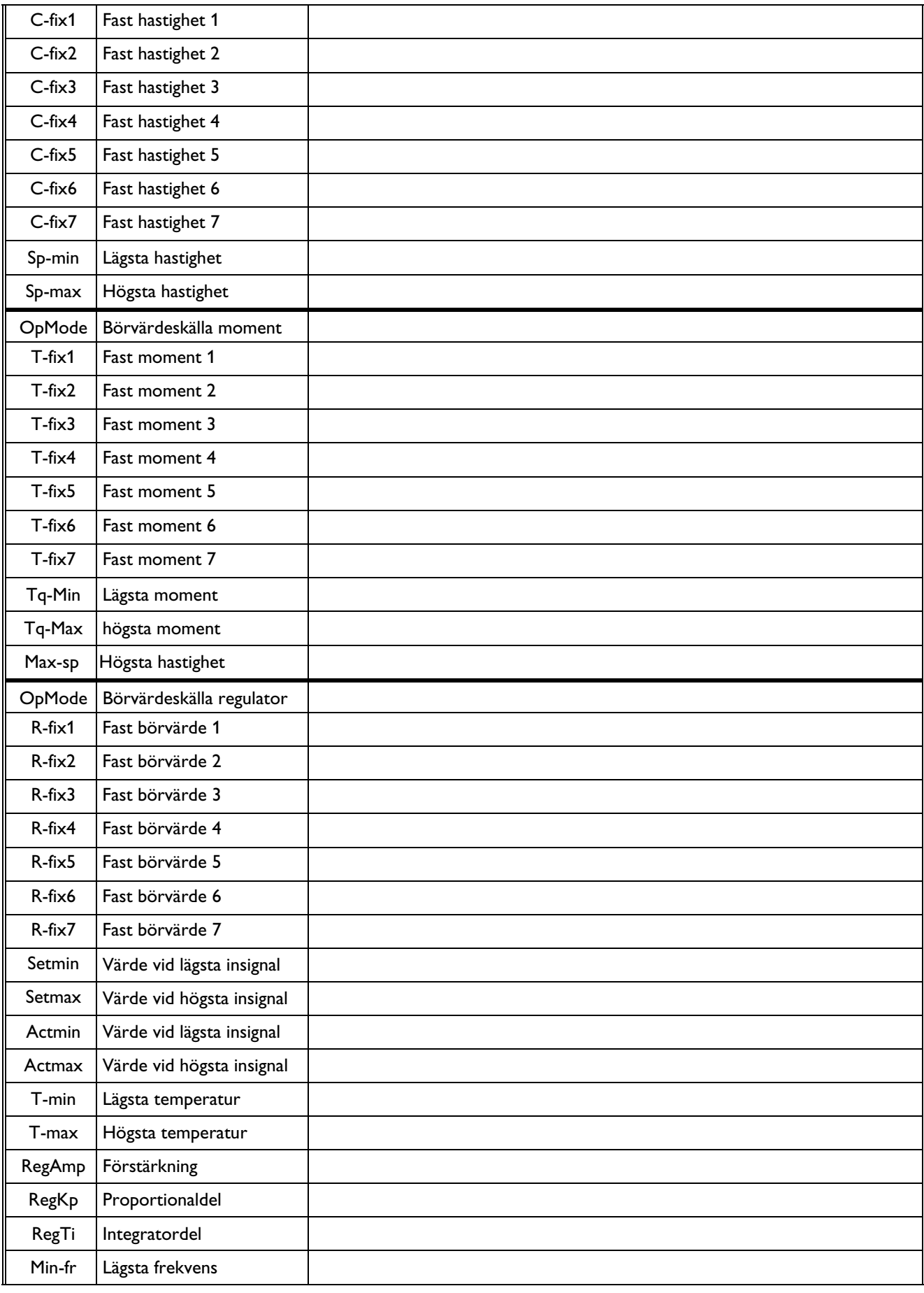

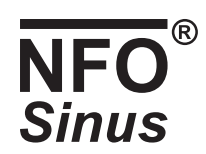

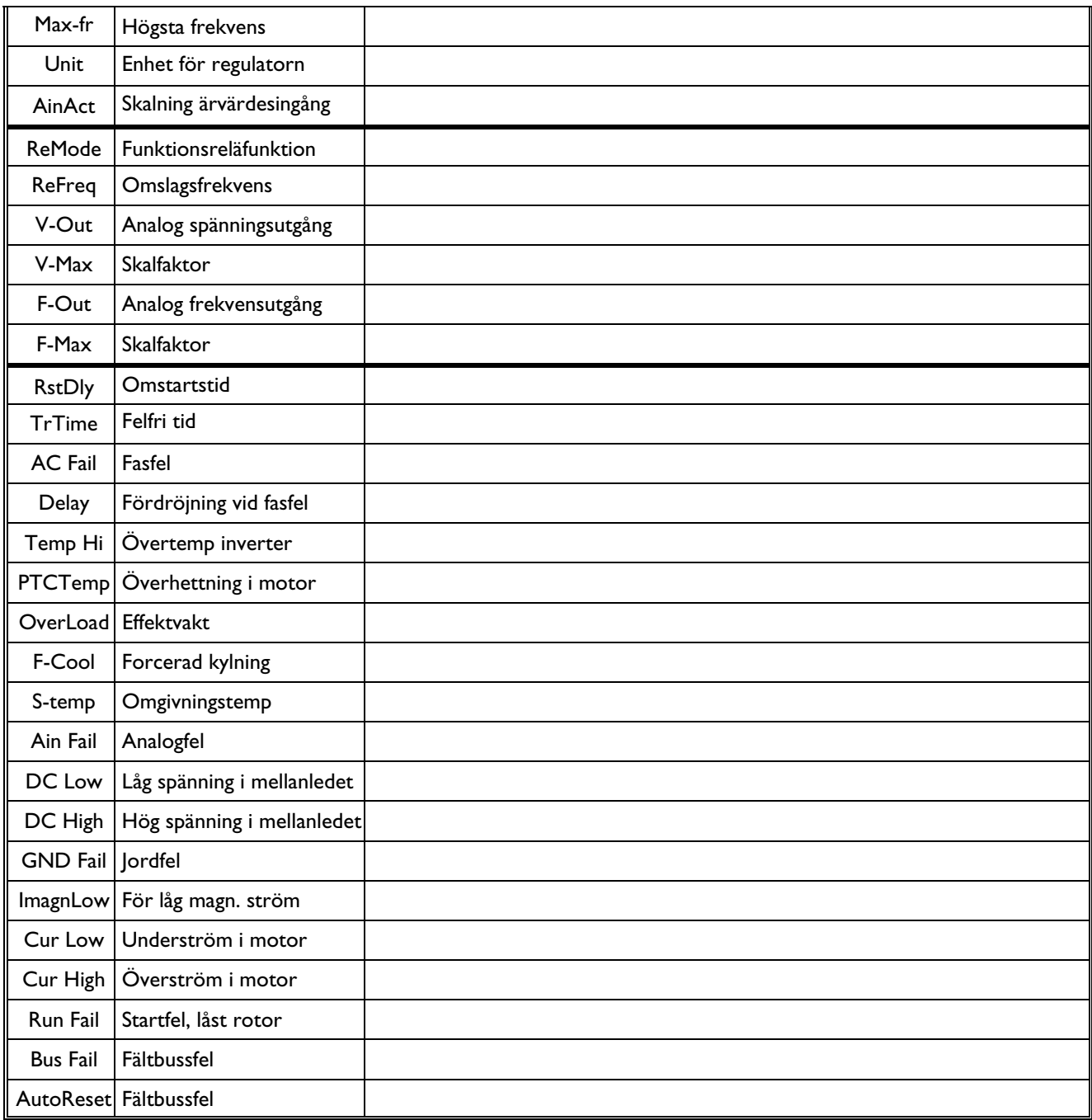